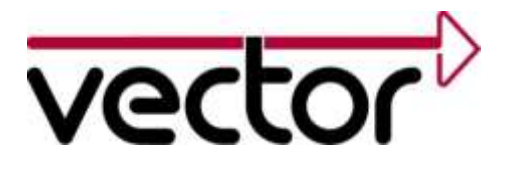

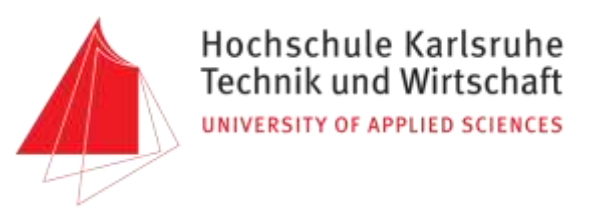

Stand: 10.02.2016

Vector Informatik GmbH *- kurze Fassung -*

# Evaluation der Integration von Feldbusgeräten über Ethernet in Vector CANoe

*Evaluation how to integrate Ethernet connected fieldbus I/O in Vector CANoe software.*

Jonathan Wendeborn (35852) [me@jonny007-mkd.de](mailto:me@jonny007-mkd.de?subject=Modbus-Client)

## **Inhaltsverzeichnis**

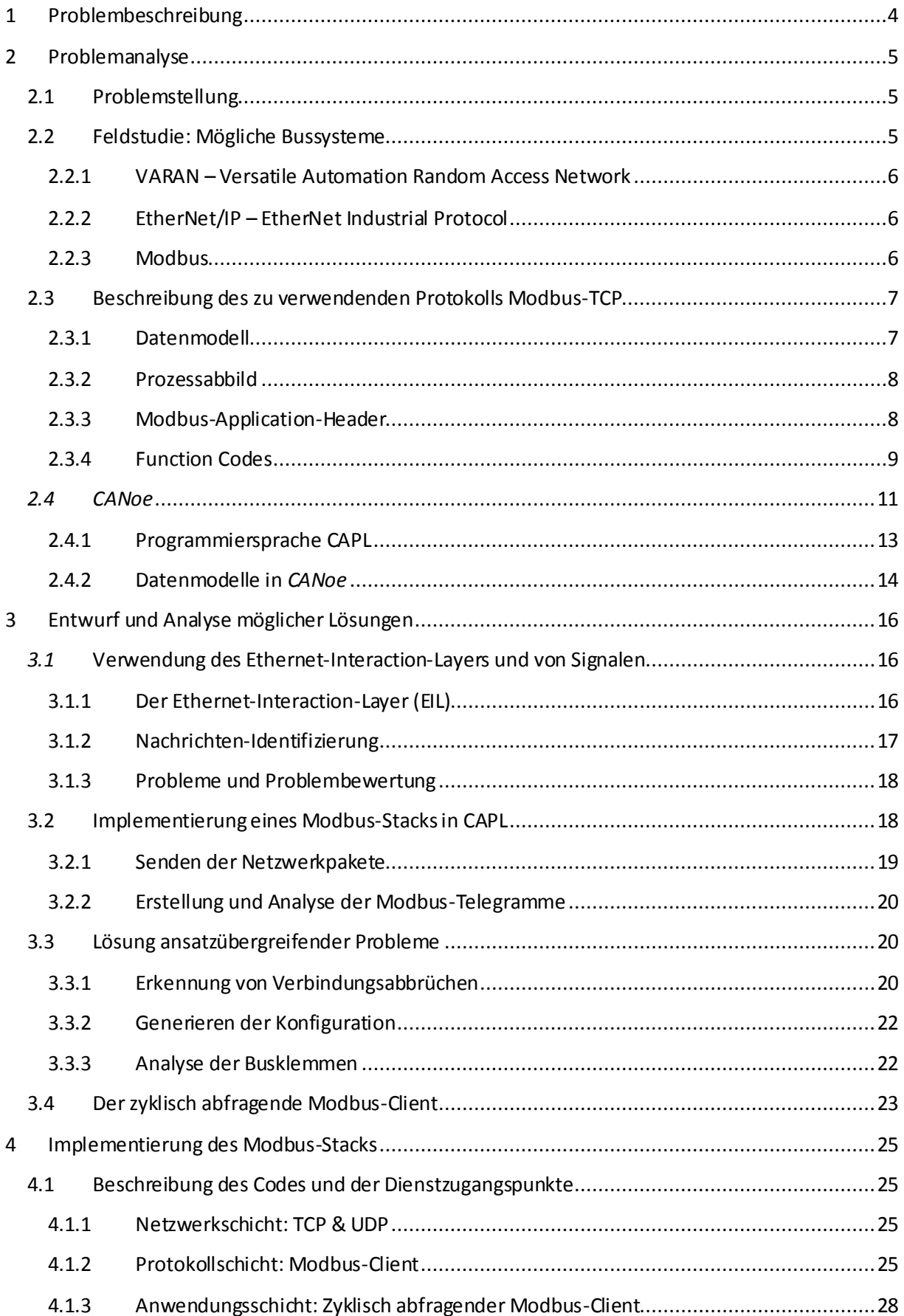

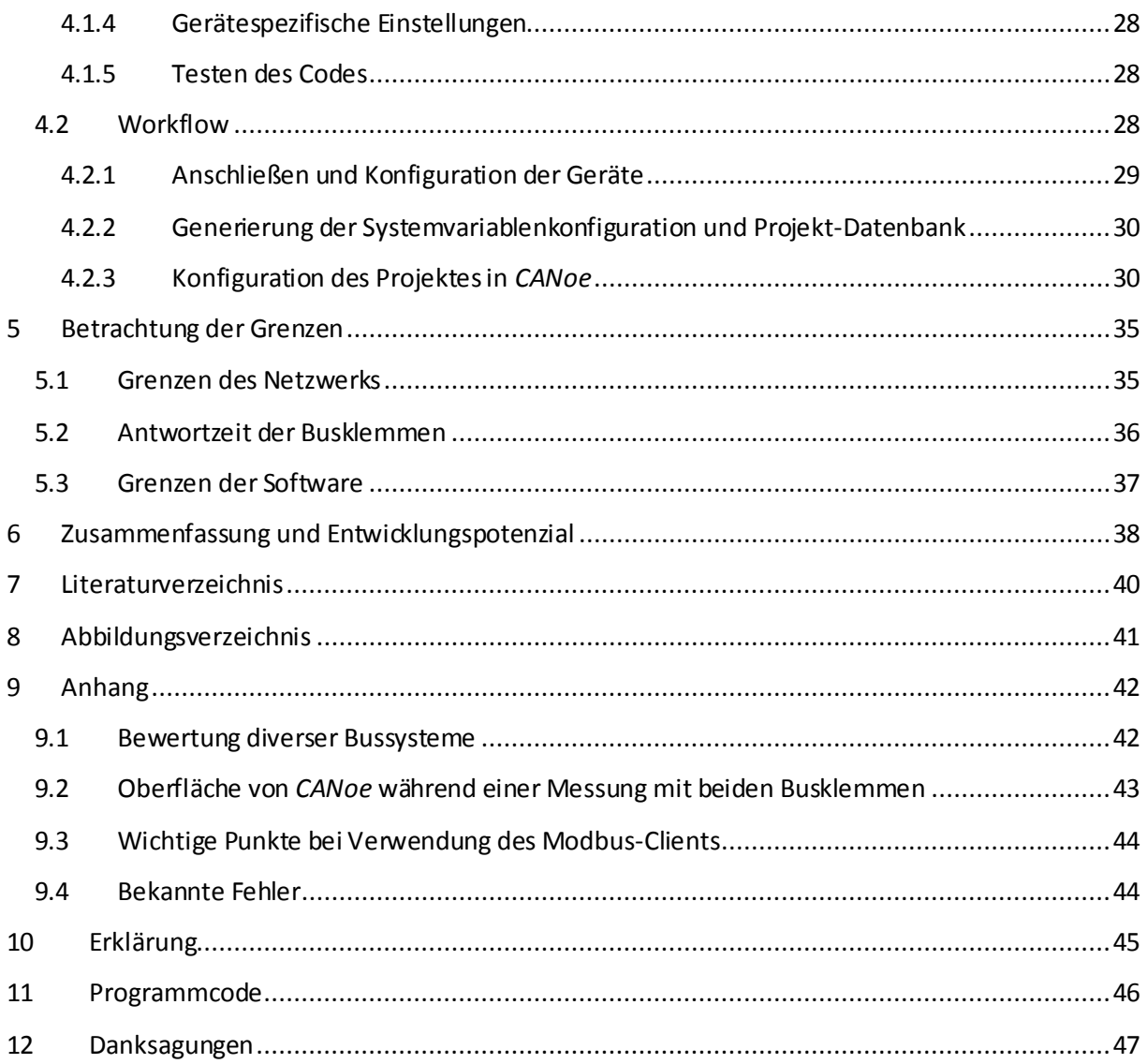

## <span id="page-3-0"></span>**1 Problembeschreibung**

Die Komplexität einer Flugzeugkabine hat sich in den letzten Jahrzehnten drastisch erhöht: Geräte zur Kommunikation der Kabinenbesatzung untereinander, mit dem Cockpit und den Passagieren, Kabinen- und Einzelplatzbeleuchtung, Rauchdetektion und das Feuerlöschsystem im Cargobereich müssen angesprochen und verwaltet werden. Alle genannten Geräte werden bei Flugzeugen von *Airbus S.A.S. (Airbus)* im *Cabin Intercommunication Data System* (*CIDS*) zusammengefasst, neben dem es noch viele weitere gibt. Alle diese Systeme sollen und müssen im Flug und am Boden zuverlässig funktionieren und deshalb vor Auslieferung der Flugzeugreihe ausführlich getestet werden. Dies geschieht bei Kabinensystemen der *A380* von *Airbus* in Hamburg-Finkenwerder. Die Ansteuerung der einzelnen Geräte und die Kommunikation untereinander funktioniert heutzutage über diverse Bussysteme. Da deshalb z.B. aufgrund ungewöhnlicher Systemzustände oder versteckter Implementierungsfehler unerwünschtes Verhalten auftreten könnte, ist es mit einem einfachen "geht, geht nicht"-Test nicht getan. Nötig ist eine umfassende Testprozedur; am besten sogar mit Hilfe einer voll integrierten Testumgebung, mit der alle Eingänge beliebig verändert und die Zustände allerAusgänge überwacht werden können. Wünschenswert ist eine Anlage, die diese Tests vollautomatisch (z.B. über Nacht) durchführen kann.

In einem modernen Großraumflugzeug von *Airbus* beträgt alleine die Anzahl der elektrischen Einund Ausgänge der Flugzeugkabine ca. 15.000, welche in Hamburg-Finkenwerder zurzeit in großen, proprietären Schaltschränken verarbeitet werden. Die an diesem Standort für Betrieb, Fortbestand und Entwicklung der Testumgebung zuständigen Projektleiter Andre Schäfer und Daniel Bilir entschieden gemeinsam mit Jörn Haase von der *Vector Informatik GmbH (Vector)*, dass zukünftig die Software *CANoe* als zentrales Element zur Steuerung und Überwachung des Systems in der Testumgebung verwendet werden soll. Für Überwachung und Einbindung der Ein- und Ausgänge in *CANoe* sollen Standard-Busklemmen verschiedener Hersteller verwendet werden, um die Preise durch verstärkte Konkurrenz zu senken, während die Klemmen durch offene Standards zueinander kompatibel bleiben. Die ins Auge gefassten Hersteller *[WAGOKontakttechnik GmbH & Co.](http://www.wago.de/) KG* (*Wago*) und *Bernecker + [Rainer Industrie Elektronik Ges.m.b.H.](http://www.br-automation.com/de/)* (*B+R*) zeichnen sich dadurch aus, dass die zur Verfügung stehenden Geräte den relativ geringen Leistungsanforderungen hinsichtlich der Genauigkeit der Werte und des Zeitpunktes entsprechen und somit im Gegensatz zum *VT*[-System](https://vector.com/vi_vt-system_de.html)der *Vector Informatik GmbH* nicht in einem so hohen Preissegment liegen.

Die Projektleiter entschieden zudem, dass das zukünftige Testsystem auf Ethernet basieren sollte. Da *CANoe* bisher außer TCP/IP und UDP/IP keine hohen Ethernet-Protokolle unterstützt, ergibt sich daraus die Aufgabe dieser Bachelorthesis: Ein von den Busklemmen unterstütztes, Ethernet-basiertes Kommunikationsprotokollauszuwählen und dessen Integration in *CANoe* auszuloten, zu entwerfen und falls möglich durchzuführen, um die einfache Ansteuerung der an die Busklemmen angeschlossenen Geräte in *CANoe* zu ermöglichen. Darüber hinaus sollen die Grenzen des entworfenen Bussystems hinsichtlich Zuverlässigkeit und Belastbarkeit überprüft und weitere eventuelle Einschränkungen oder Verbesserungsmöglichkeiten entdeckt werden.

Wie sich im Verlauf dieser Thesis herausstellen wird, ist Modbus-TCP ein geeignetes Protokoll zur Lösung dieser Aufgabe. Es ist einfach zu implementieren und fügt nur einen geringen Overhead hinzu; darüber hinaus lässt es sich gut in *CANoe* integrieren und ist auf einem geswitchten Ethernet leistungsfähig genug für die Übertragung mehrererMillionen Ein- und Ausgangswerte pro Sekunde; mehr, als *CANoe* derzeit auf Standard-Hardware zu verarbeiten mag und heute sinnvoll erscheint.

## <span id="page-4-0"></span>**2 Problemanalyse**

Im Folgenden soll die gestellte Aufgabe ausführlich analysiert und das verwendete Protokoll sowie die Software *CANoe* beschrieben werden.

#### <span id="page-4-1"></span>**2.1 Problemstellung**

Von Airbus wurden die Busklemmen *Wago 750-881* und *B+R [X20BC0087](http://www.br-automation.com/de/produkte/io-systeme/x20-system/bus-controller-module/x20bc0087/)* zur Verfügung gestellt. An diese können IO-Module angeschlossen werden, welche die Umwandlung zwischen den Daten und den physikalischen Zuständen vornehmen. Diese Busklemmen sollen über ein klassisches Ethernet-Netz von der Software *CANoe* von *Vector* angesprochen werden können. Hauptziel ist das Lesen und Schreiben vieler komplexerund digitaler Ein- und Ausgänge. Auf zeitliche Genauigkeit unter 100 ms wird hier kein besonderer Wert gelegt. Gewünscht ist, den Konfigurationsaufwand für den Endnutzer nach einer Art Plug & Play möglichst gering zu halten. Ebenso soll dieser keine Kenntnisse zu den Details der Implementierung besitzen müssen, um mit den Busklemmen in *CANoe* zu arbeiten.

Gefordert ist somit eine Abstraktionsschicht (Modbus-Stack), welche die Daten der angeschlossenen Busklemmen nahtlos in *CANoe* integriert und somit die Nutzung genau so leicht ermöglicht wie bereits von *CANoe* unterstützte Systeme.

#### <span id="page-4-2"></span>**2.2 Feldstudie: Mögliche Bussysteme**

In einem ersten Schritt sollen verfügbare Bussysteme verglichen und entsprechend der Anforderungen bewertet werden. Diese sind:

- 1. Nutzung eines Ethernet-basierten Bussystems,
- 2. welches von den angedachten Busklemmen der Hersteller *Wago* und *B+R* unterstützt wird,
- 3. keine oder nur geringe Lizenzierungskosten verursacht,
- 4. recht einfach zu implementieren ist und
- <span id="page-4-3"></span>5. möglichst mehrere 10.000 digitale und komplexe Ein- und Ausgänge alle 100 ms übertragen kann. **Abbildung 2: Der programmierbare Feldbuscontroller**

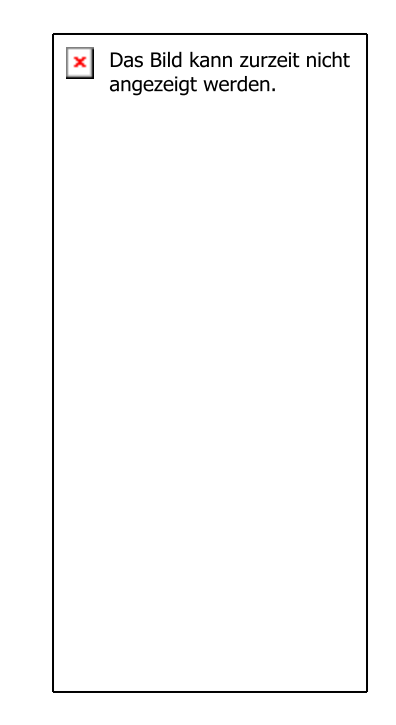

**Abbildung 1: [Der Modbus-Buscontroller X20BC0087](http://www.br-automation.com/de/produkte/io-systeme/x20-system/bus-controller-module/x20bc0087/)  [von](http://www.br-automation.com/de/produkte/io-systeme/x20-system/bus-controller-module/x20bc0087/)** *B+R***. Alle Rechte bei** *B+R***.**

<span id="page-4-4"></span>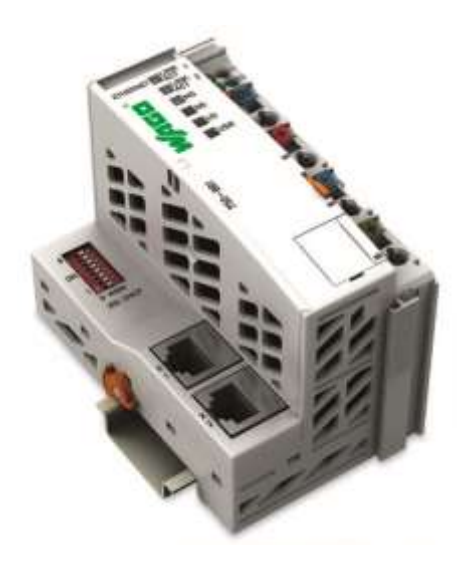

*750-881* **von** *Wago***. Alle Rechte bei** *Wago***.**

Von den Busklemmen *Wago 750-881* (s. [Abbildung](#page-4-3) 2) und *B+R X20BC0087* (s. [Abbildung](#page-4-4) 1) werden Ethernet-basiert nur die beiden Protokolle *EtherNet/IP* und *Modbus* unterstützt. Darüber hinaus wurden noch weitere Bussysteme betrachtet, um mögliche Vorteile durch eine Wahl anderer Busklemmen auszuräumen. Eine vollständige Auflistung findet sich im Anhang (s. Kapitel [9.1](#page-41-1)). Im Folgenden sollen nur die drei Protokolle *VARAN*, *EtherNet/IP* und *Modbus* näher behandelt werden, da diese beinahe alle Anforderungen erfüllen.

#### <span id="page-5-0"></span>**2.2.1 VARAN – Versatile Automation Random Access Network**

VARAN wird hauptsächlich im Bereich der Automatisierungstechnik eingesetzt und spezifiziert die ersten beiden OSI-Layer. Verantwortlich für die Pflege des Protokolls ist die *VARAN-BUS-Nutzerorganisation* (*VNO*).

Das bisher noch nicht standardisierte Protokollfolgt dem Master-Slave-Prinzip und ermöglicht harte Echtzeit (< 100 µs) bei zu IEEE 802.3 (Ethernet) kompatibler physikalischer Schicht. Deshalb ist eine Implementierung in FPGAs und ASICs üblich. Die spezifizierten Operatoren ermöglichen einen direkten Zugriff auf große Teile des Speichers und die darin liegenden Prozessdaten. Die nötigen Spezifikationen und Unterlagen werden von der *VNO*nach Aufnahme in die Organisation kostenfrei zur Verfügung gestellt; jedoch werden für verkaufte Hardware-Komponenten Lizenzgebühren  $berechnet<sup>1</sup>$ .

Aufgrund der Echtzeitfähigkeit, des damit verbundenen höheren Implementierungsaufwands, der fehlenden Unterstützung durch die geplanten Busklemmen und die Lizenzgebühren stellt VARAN jedoch hier keine optimale Lösung dar.

## <span id="page-5-1"></span>**2.2.2 EtherNet/IP – EtherNet Industrial Protocol**

Dieses Bussystem folgt ebenfalls dem Master-Slave-Prinzip und ermöglicht weiche Echtzeitanwendungen (<10ms), kann jedoch durch die Erweiterung *MotionSync* optimiert und somit in fast allen Bereichen der Automatisierungstechnik eingesetzt werden. Es setzt auf TCP/IP und UDP/IP auf und ermöglicht den einfachen zyklischen Austausch von Daten.

EtherNet/IP wird von der *Open DeviceNet Vendor Association* (ODVA) verwaltet und ist in der Feldbusnormenreihe IEC 61158 standardisiert. Um Produkte mit EtherNet/IP erstellen und vertreiben zu dürfen, werden jedoch Lizenzgebühren fällig $^2$ . Deshalb und aufgrund der hohen Komplexität des *[Common Industrial Protocol](http://de.wikipedia.org/w/index.php?title=Common_Industrial_Protocol&action=edit&redlink=1)*s fiel die Wahl auf Modbus.

#### <span id="page-5-2"></span>**2.2.3 Modbus**

 $\overline{a}$ 

Dieses Protokoll setzt ebenfalls auf das Master-Slave-Prinzip und hat sich durch seine offene und freie Verfügbarkeit zu einem industriellen Standard entwickelt. Modbus wurde für die serielle Schnittstelle als physikalische Schicht entwickelt, später für die Verwendung von TCP/IP spezifiziert und in IEC 61158 standardisiert<sup>3</sup>. Aufgrund seiner Bedeutung und Verbreitung wurde ihm sogar der TCP-Port 502 fest zugeteilt. Modbus ermöglicht lediglich den bit- und wortweisen Lese- und Schreibzugriff auf das Prozessabbild und ist somit sehr einfach zu implementieren.

<sup>1</sup> <http://www.varan-bus.net/de/implementierung.htm>

<sup>2</sup> <http://www.control.com/thread/1026200383>

<sup>3</sup> <http://www.feldbusse.de/Normung/protokollfamilien.shtml>

Die *Modbus Organization*, eine Gruppe von unabhängigen Nutzern und Herstellern, entwickelt den freien Standard sowie einen Konformitätstest weiter und unterstützt kostenpflichtig bei der Implementierung durch Code-Beispiele und spezielle Tools $^4$ .

Durch die Verwendung von TCP/IP auf Ethernet, die kostenfreie Bereitstellung der Spezifikation, die hohe Simplizität des Protokolls (vgl. Kapitel [2.3](#page-6-0)) und die Unterstützung durch die Busklemmen von *Wago* und *B+R* ist Modbus-TCP der ideale Kandidat für die gestellte Aufgabe.

## <span id="page-6-0"></span>**2.3 Beschreibung des zu verwendenden Protokolls Modbus-TCP**

Modbus wurde 1979 von Gould-Modicon entwickelt und setzte auf serielleSchnittstellen auf (RS-232 und RS-485). Seit 2007 ist auch der Versand von Modbus-Datagrammen über TCP/IP (und Ethernet) als Modbus-TCP spezifiziert. Somit müssen im Modbus-TCP-Standard keine Verbindungen, Adressen und Timeouts behandelt werden<sup>5</sup>. Obwohl das Protokoll nur für TCP/IP spezifiziert wurde, unterstützen beide Hersteller der Busklemmen ebenfalls den Versand der Modbus-Datagramme über UDP. Da Modbus-TCP jedoch ein eigenständiger Name ist, wird er in dieser Arbeit sowohl für die Übertragung mittels TCP/IP als auch mittels UDP/IP verwendet.

Nachfolgend soll auf wichtige Aspekte des Protokolls eingegangen werden. Im Verlauf dieser Arbeit wird – falls nicht anders deklariert – nur noch Modbus-TCP behandelt und somit Modbus analog zu seiner Ethernet-Variante verwendet.

## <span id="page-6-1"></span>**2.3.1 Datenmodell**

Modbus kennt nur zwei verschiedene Datentypen ("digital", 1 Bit, und "komplex", 16 Bit), die nochmals in les- und schreibbar aufgeteilt werden (vgl. [Tabelle1\)](#page-6-2). In der Spezifikation wird für jeden Datentyp ein eigener Name verwendet (vgl. ebd.). Die Busklemmen von *Wago* vereinfachen dies weiter und unterscheiden bei Lesevorgängen nicht zwischen les- und schreibbaren Ausgängen. Sie liegen lediglich an verschiedenen Adressen (vgl. Kapitel [2.3.2](#page-7-0)). Da die Busklemme von *B+R* bei digitalen Daten zwischen schreiben und lesen unterscheidet, ist jedoch keine Vereinfachung durch Implementierung lediglich eines Befehls möglich. Alles in Allem ist aufgrund der geringen Anzahl der Datentypen nur eine recht geringe Anzahl von Befehlen möglich und nötig.

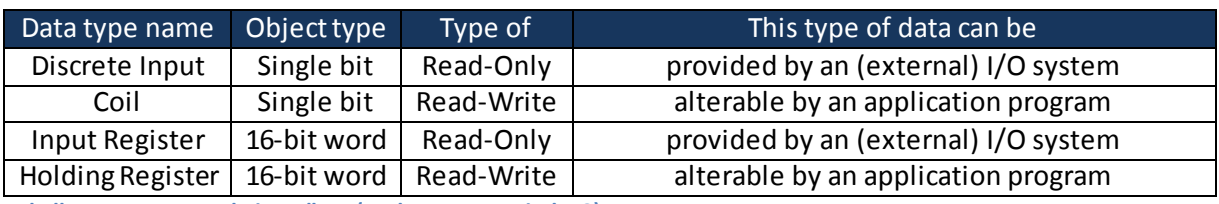

<span id="page-6-2"></span>**Tabelle 1: Datentypen bei Modbus (nach MAPP, Kapitel 4.3)**

In digitalen Daten werden meistens bestimmte Spannungspegel kodiert, welche z.B. Geräte einschalten können. Dass jedoch auch hierbei Unterschiede möglich sind, zeigen *B+R* und *Wago* recht deutlich: Bei *B+R* wird der negative Pol der Versorgungsspannung als '1' kodiert, bei *Wago* hingegen der positive Pol.

Komplexe Daten können – wie es der Name bereits andeutet – eine Vielzahl an Werten repräsentieren: Dies kann ein Messwert eines analogen Zustandes sein, es kann jedoch auch der Wert eines Zählers oder das letzte empfangene bzw. zu sendende Wort einer seriellen Schnittstellen

<sup>4</sup> [http://modbus.org/docs/Toolkit\\_a.pdf](http://modbus.org/docs/Toolkit_a.pdf)

<sup>5</sup> <http://de.wikipedia.org/wiki/Modbus>

sein. Die Wandlung zwischen den Daten und physikalischen Werten übernimmt das jeweilige Modul der Busklemme.

## <span id="page-7-0"></span>**2.3.2 Prozessabbild**

Die Erstellung des Prozessabbilds einer Busklemme wird zwar nicht in der Modbus-Spezifikation beschrieben, ist jedoch von großer Bedeutung. Die Hersteller folgen hierbei ihren eigenen Vorstellungen von einer sinnvollen Anordnung.

Beide betrachteten Busklemmen erkennen beim Hochfahren die angeschlossenen Module und weisen ihren Daten Adressen im Speicher zu. Die Adressräume der komplexen und der digitalen Module sind grundsätzlich getrennt, meistens sind die digitalen Daten jedoch auch im komplexen Prozessabbild abrufbar.

Da die beiden Busklemmen wie in Kapitel [2.3.1](#page-6-1) beschrieben teilweise nicht zwischen les- und schreibbaren Ein- und Ausgängen unterscheiden, es aber bei diesen Klemmen möglich ist, alle Ausgänge auch wieder zurück zu lesen, stellen die Klemmen die Ausgänge im Eingangsprozessabbild an einer gesonderten (höheren) Adresse zur Verfügung. Eine Ausnahme bilden hier bei *B+R* die digitalen Ausgänge, welche über den gesonderten Funktionscode 0x01 (vgl. Kapite[l 2.3.4\)](#page-8-0) zurück gelesen werden können.

Zusätzlich zu den Ein- und Ausgängen stellen beide Modbus-Implementierungen weitere Register-Adressbereiche zur Verfügung, in denen der Status und die Konfiguration der Busklemmen und der angeschlossenen IO-Module ausgelesen und teilweise auch verändert werden können. Auch die Anzahl der verfügbaren digitalen und komplexen Ein- und Ausgänge sind jeweils mit der normalen Lesefunktion abrufbar. Darüber hinaus können weitere Informationen abgerufen und Aktionen ausgeführt werden, auf die hier aufgrund der Vielzahl und Unterschiedlichkeit der beiden Hersteller nicht näher eingegangen werden soll. Sie sind in den Handbüchern beider Geräte ausführlich dokumentiert.

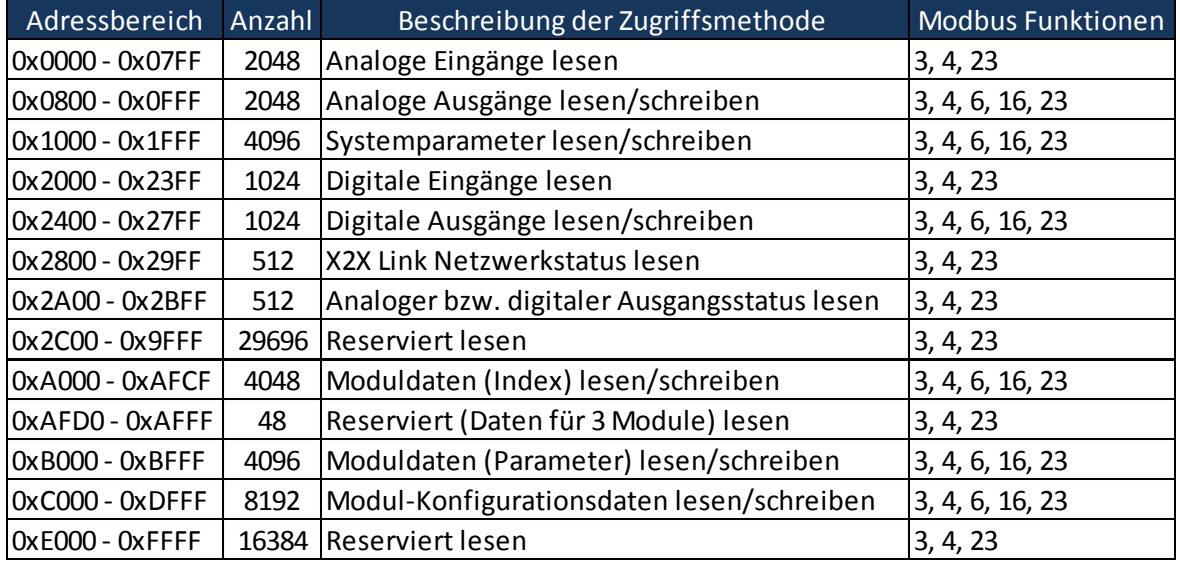

<span id="page-7-2"></span>**Abbildung 3: Das Wort-Prozessabbild des** *B+R X20BC0087* **(nach BRMbHr, Tabelle 7)**

## <span id="page-7-1"></span>**2.3.3 Modbus-Application-Header**

Um im Modbus-Netz weitere Funktionen wie z.B. eine Modbus-Gateway zur Verfügung zu stellen und die Verarbeitung für das empfangende Programm zu vereinfachen, wird jedem Paket der sogenannte *Modbus-Application-Header* vorangestellt (s. [Tabelle](#page-8-1) 2). Er belegt acht Byte und ist damit im Vergleich zu den Headern von TCP und IP relativ klein. Da im Sinne der hier gestellten Aufgabe kein Multiplexing und keine Gateways nötig sind, können die beiden Felder "Protocol ID" und "Unit ID" ohne weiteres fest auf 0 gesetzt werden.

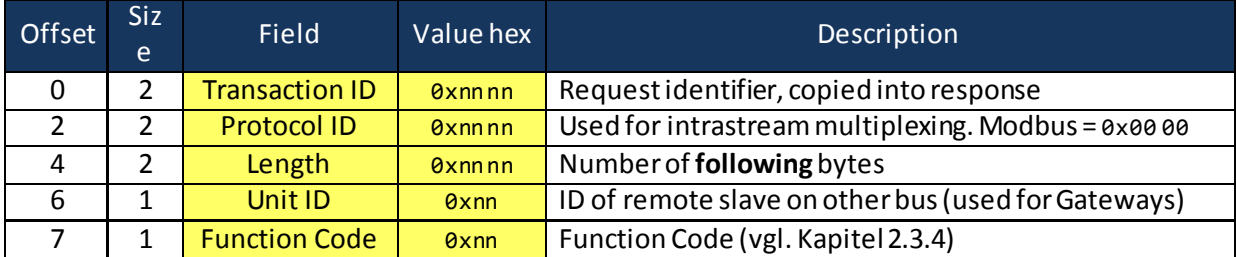

<span id="page-8-1"></span>**Tabelle 2: Struktur des** *Modbus-Application-Header***s. Der Funktions-Code gehört laut Spezifikation zwar nicht zum Header, ist jedoch Teil eines jeden Modbus-Telegramms und deshalb hier hinzugefügt worden.**

Ein Modbus-Paket könnte aufgrund des Length-Feldes bis zu 65.542 Bytes belegen, jedoch wurde von der Spezifikation für RS-485 eine maximale Payload<sup>6</sup>-Größe von 253 Bytes geerbt (um die Verwendung von Modbus-Gateways einfach zu halten). Somit ergibt sich für Modbus-TCP als Payload für TCP oder UDP eine maximale Größe von 260 Bytes.

Aufgrund dieser Beschränkung und weiterer Einschränkung in der Spezifikation können in einem Paket gleichzeitig maximal 2.000 Bits bzw. 125 Worte gelesen oder 1.968 Bits bzw. 123 Worte geschrieben werden. Letzteres sind weniger, da beim Schreibvorgang in der Anfrage noch zusätzlich vier Bytes von der Start-Adresse und der Anzahl der zu beschreibenden Elemente belegt werden, während beim Lesevorgang in der Antwort die Daten ohne diese Angaben gesendet werden.

#### <span id="page-8-0"></span>**2.3.4 Function Codes**

 $\overline{a}$ 

Die Modbus-Spezifikation definiert insgesamt 21 öffentliche Funktionen, die durch spezielle "Function Codes" repräsentiert werden. Diese bestimmen ebenfalls den Aufbau der gesendeten Pakete. Ein kurzer Auszug mit den wichtigsten, in dieser Arbeit implementierten Funktionen:

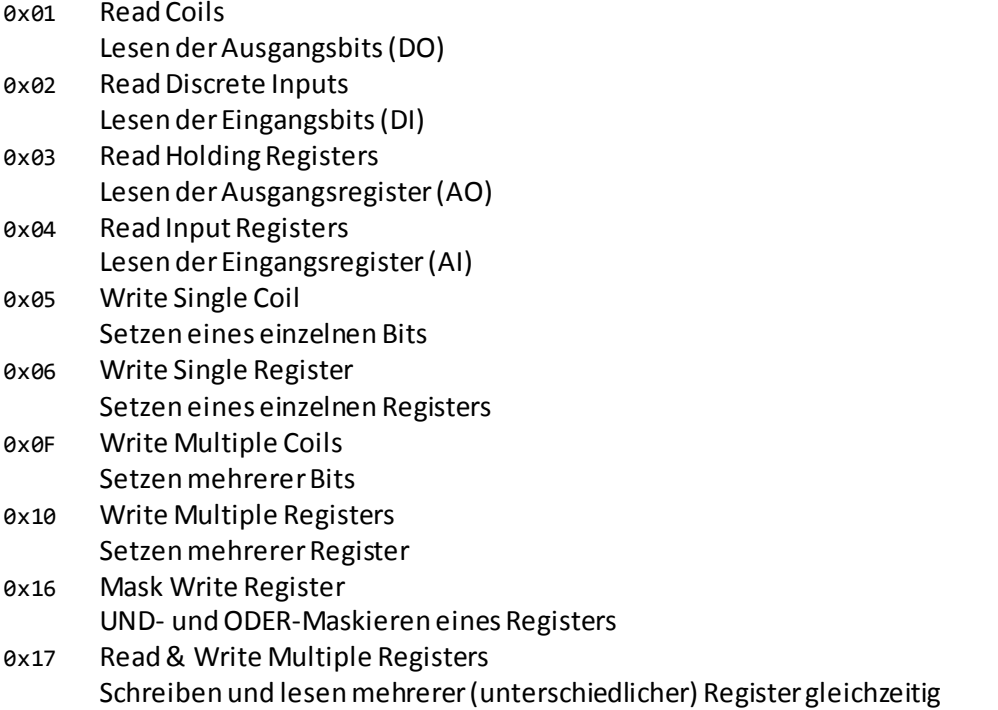

<sup>6</sup> Payload: Die reinen Daten in einem Paket, ohne Header oder Ähnlichem

Darüber hinaus sind für Modbus unter anderem Funktionen zum Lesen von Dateien und zur Diagnostik auf der seriellen Schnittstelle definiert. Es ist zu beachten, dass *Wago* und *B+R* mehr als die Hälfte der spezifizierten Funktionen nicht oder anders implementiert haben. Dies ist möglich, da Modbus ein freier und offener Standard ist. So wurden beispielsweise die Funktionen 0x03 und 0x04 (sowie bei *Wago* 0x01 und 0x02) vereint und erfüllen die jeweils gleiche Aufgabe (vgl. Kapitel [2.3.1\)](#page-6-1). Ebenso ist es bei den untersuchten Klemmen möglich, die digitalen Eingänge auch als Register zu lesen und zu schreiben. Zusätzlich reservieren die beiden Herstellergewisse Register-Adressbereiche für Konfigurationsparameter und Geräteinformationen, weshalb die eigens hierfür gedachte Funktion nicht implementiert wurde (vgl. Kapitel [2.3.](#page-7-0)2).

Das erste Bit des Function-Codes ist für die Angabe reserviert, ob bei der Bearbeitung der Anfrage ein Fehler (eine "Exception") aufgetreten ist. Wird z.B. eine Anfrage mit dem Function-Code 0x03 gesendet und mit 0x83 beantwortet, so konnte diese Anfrage nicht fehlerfrei beantwortet werden. Im Telegramm folgt dann lediglich noch ein sogenannter "Exception Code", welcher den Grund des Fehlers genauer spezifiziert. Dieser kann laut Spezifikation folgende Werte annehmen:

- 0x01 Unbekannter Funktionscode
- 0x02 Ungültige Adress-Angabe
- 0x03 Ungültiger Datenwert
- 0x04 Unbekannter Server-Fehler
- 0x05 Bestätigung. Die Bearbeitung der Anfrage benötigt mehr Zeit
- 0x06 Der Server ist überlastet
- 0x0A Gateway-Pfad ist nicht verfügbar
- 0x0B Das von der Gateway angesprochene Zielgerät hat nicht geantwortet

Die Spezifikation von Modbus räumt die Möglichkeit ein, eigene Function-Codeszu implementieren. Dies wurde von den beiden Herstellern jedoch nicht in Anspruch genommen.

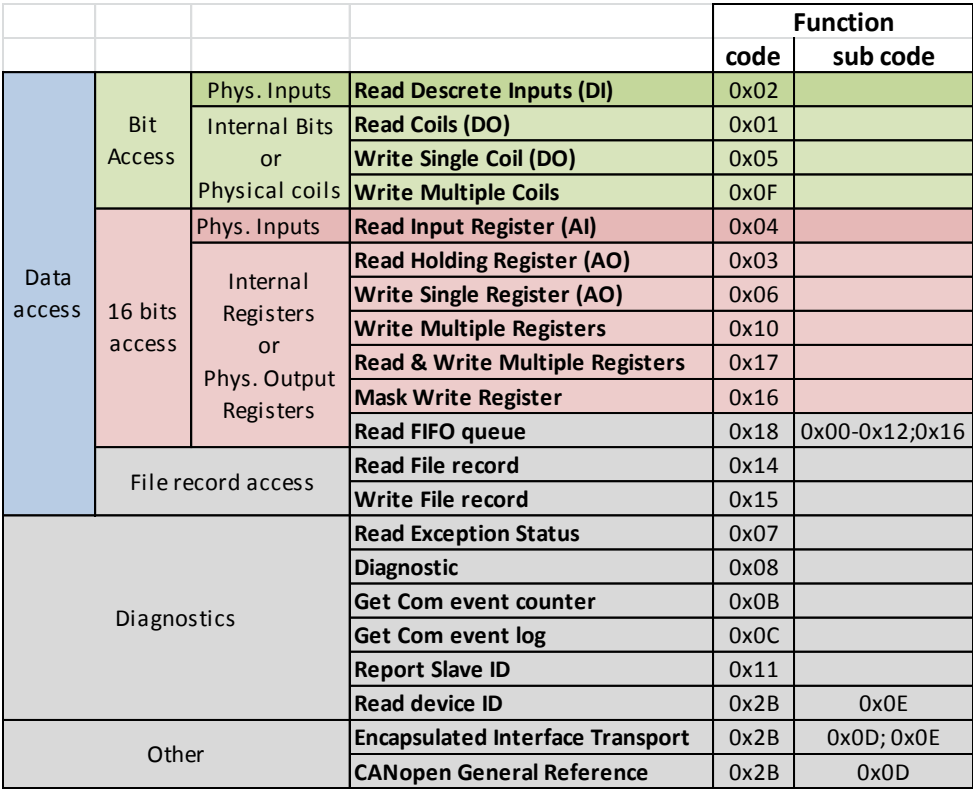

<span id="page-10-1"></span>**Abbildung 4: Vollständige kategorisierte Liste der Modbus-Function-Codes (nach MAPP, Kapitel 5.1). Grau hinterlegt: In dieser Arbeit nicht implementiert.**

## <span id="page-10-0"></span>*2.4 CANoe*

"CANoe ist das vielseitige Werkzeug für die Entwicklung, den Test und die Analyse von ganzen Steuergerätenetzwerken, aber auch von einzelnen Steuergeräten. Es unterstützt Netzwerk-Designer, Entwicklungs- und Testingenieure bei OEMs und Zulieferern im kompletten Entwicklungsprozess – von der Planung bis hin zur Inbetriebnahme kompletter verteilter Systeme oder einzelner Steuergeräte." <sup>7</sup> Der Simulations- und Messaufbau in *CANoe* wird konfiguriert, indem Netzwerkknoten in ein Bussystem eingefügt werden (vgl. [Abbildung](#page-11-0) 6). Diese Knoten können Nachrichten mit Signalen empfangen (s. Kapitel [2.4.2](#page-13-0)) und es kann ein CAPL-Programm hinterlegt werden, welches die Reaktionen auf bestimmte Ereignisse vornimmt (siehe Kap[itel](#page-12-0) 2.4.1).

*CANoe* ermöglicht einerseits den Zugriff auf verschiedene angeschlossene Bussysteme: Es können gleichermaßen Nachrichten empfangen und gesendet und somit der Bus auf allen Netzwerk-Ebenen beobachtet und mit entfernten Geräten kommuniziert werden. *CANoe* kann damit z.B. als Steuerzentrale eingesetzt werden. Andererseits können in *CANoe* sowohl Bussysteme als auch Geräte simuliert werden. Im Hinblick auf die Möglichkeiten zur Untersuchung rückgekoppelter Systeme wird es somit möglich, sowohl die Umwelt als auch das System zu simulieren und damit potenzielle Fehler leichter zu entdecken.

<sup>7</sup> Produktinformation *CANoe* (VecPI), S. 4

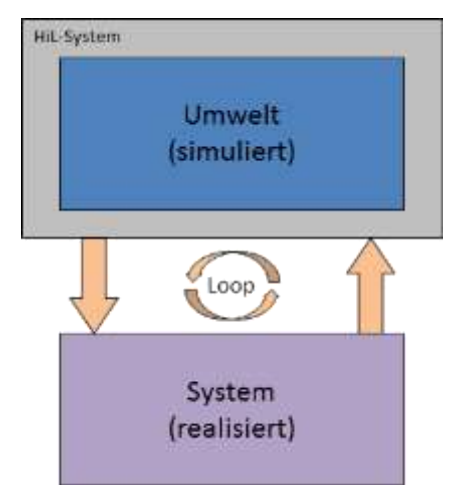

<span id="page-11-1"></span>**Abbildung 5: Schematische Darstellung der Untersuchung eines rückgekoppelten Systems nach dem Hardware-in-the-Loop-Prinzip (nach Prof. Marc Ihle, Hochschule Karlsruhe, RPES-09 Folie 17)**

Bei *Airbus*in Hamburg-Finkenwerder wird das Kabinen-Management-System getestet; während die Umwelt (also die umgebenden Systeme) in *CANoe* simuliert werden soll (vgl. [Abbildung](#page-11-1) 5). Modbus-TCP soll einen Teil der Kommunikation der simulierten Umwelt mit dem realisierten System wahrnehmen (i[n Abbildung](#page-11-1) 5 die orangenen Pfeile).

"Zur einfachen und automatisierten Durchführung von Tests enthält *CANoe* das *Test Feature Set*. Damit werden sequentielle Testabläufe modelliert, ausgeführt und automatisch ein Testreport erzeugt." <sup>8</sup> Dieses Feature Set kann von *Airbus* zukünftig zur vollständigen Automatisierung der Testumgebung verwendet werden.

"*CANoe*unterstützt die folgenden Bussysteme: CAN, LIN, MOST, FlexRay, J1708, Ethernet, WLAN und AFDX®."<sup>9</sup> Aufgrund der Vielzahl der vorhandenen Ethernet-basierten Protokolle und der Verschiedenheit ihrer Einsatzzwecke wurde jedoch auf die Implementierung höherer Protokolle verzichtet. Stattdessen stellt CANoe Möglichkeiten zum Versenden "roher" Ethernet-Pakete sowie zum Behandeln von TCP- und UDP-Verbindungen zur Verfügung.

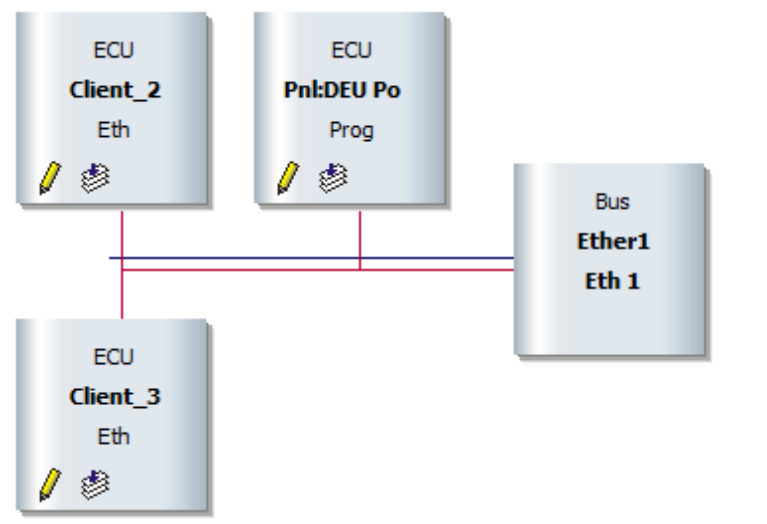

<span id="page-11-0"></span>**Abbildung 6: Beispielhafter Simulationsaufbau mit drei Netzwerkknoten an einem Ethernet-Bus**

<sup>8</sup> Produktinformation *CANoe* (VecPI), S. 4

<sup>9</sup> Produktinformation *CANoe* (VecPI), S. 5

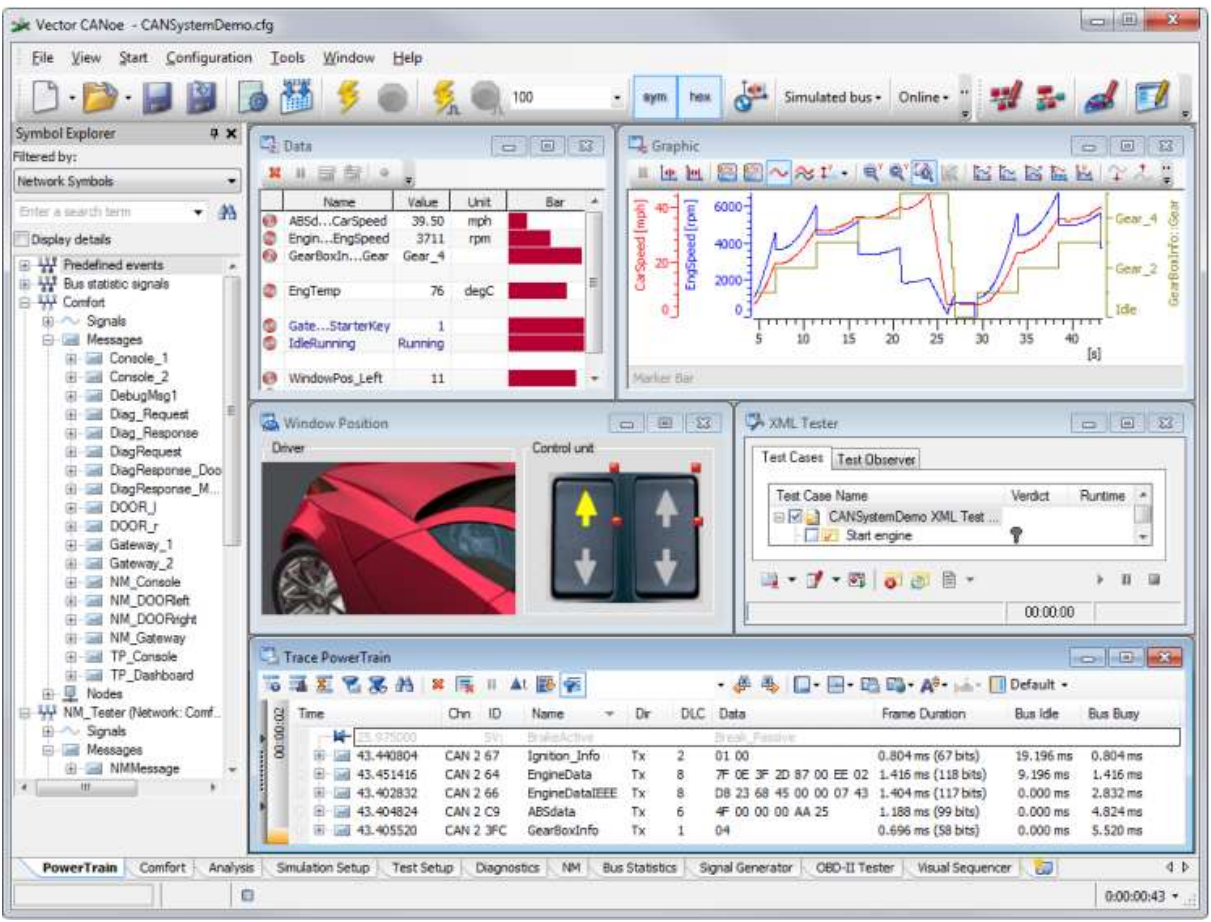

<span id="page-12-1"></span>**Abbildung 7: Bedienoberfläche von** *CANoe* **während eines simulierten Tests eines Fensters und der dazugehörigen Fensterheber. Alle Rechte bei** *Vector Informatik GmbH*

## <span id="page-12-0"></span>**2.4.1 Programmiersprache CAPL**

"Mit der Programmiersprache CAPL (Communication Access Programming Language) ist der Funktionsumfang von *CANoe* stark erweiterbar. […] Im Gegensatz zu C [welches sequenziell ausgeführt wird, Anm. des Verfassers] stehen in CAPL spezielle vordefinierte Event-Handler (Ereignisprozeduren) zur Verfügung, die immer dann ausgeführt werden, wenn ein bestimmtes Ereignis eintrifft –entweder zeitgesteuert oder durch die Hardware bzw. *CANoe*-intern ausgelöst."<sup>10</sup>

Ein solches CAPL-Programm wird einem Netzwerkknoten in *CANoe* zugewiesen, welcher daraufhin auf Ereignisse wie z.B. eine eingehende Nachricht reagieren kann. Im Verlauf dieser Arbeit wird diese Methode verwendet, um Modbus-Telegramme zu senden und zu analysieren.

Zur Verdeutlichung des Aufbaus und der Syntax soll hier ein kleines CAPL-Programm eingefügt werden, das zum Messungsstart eine Nachricht sendet und auf die Antwort wartet:

<sup>10</sup> Produktinformation *CANoe* (VecPI), S. 25f.

```
includes
{
     #include "SomeMethods.cin"
}
// Globale Variablen
variables
{
     msTimer timeout; // Ein ms-genauer Timer
     enum e Status {INIT, OK, ERROR} // Der Status des Knotens
     enum e_Status Status;
}
// Wird nach Start der Simulation/Messung ausgeführt
on start
{
     message ehlo; // Zu sendende Nachricht
     welcome();
     Status = INIT;
     ehlo.name = "%NODE_NAME%";<br>output(ehlo);<br>// Nachricht senden
                                           // Nachricht senden<br>// Timer starten: 20ms
     setTimer(timeout, 20);
}
// Gibt eine Nachricht im Trace-Window aus
void welcome()
{
     byte i; \frac{1}{2} // Zähler<br>write("Hello!"); \frac{1}{2} // Ausgab
                                            // Ausgabe für den Nutzer
     for (i = 0; i < 10; i++)write("%d", i);
}
// Wird beim Empfangen einer Nachricht ausgeführt
on message ehlo response
{
     cancelTimer(timeout); // Timer stoppen
     Status = OK;write("EHLO worked!");
}
// Wird nach Ablauf des Timers ausgeführt
on timer timeout
{
     Status = ERROR;
     write("EHLO timed out!");
}
```
## <span id="page-13-0"></span>**2.4.2 Datenmodelle in** *CANoe*

In *CANoe* existieren zwei Modelle mit Systemzuständen und –werten umzugehen: Sie können sowohl in "Systemvariablen" als auch in "Signalen" repräsentiert werden. Eine Mischung beider Formen in einem Projekt ist ebenso möglich.

Signale und Systemvariablen können in *CANoe* grafisch gezeichnet und in einem Panel (grafische Oberfläche mit Schaltern etc.) hinterlegt werden. Auf Aktualisierungen und Änderungen kann in einem CAPL-Programm reagiert werden, z.B. um dem Netzwerk die Änderung mitzuteilen.

Darüber hinaus können Systemvariablen und Signale auf andere Variablen und Signale – auch untereinander – abgebildet werden ("Mapping"). Eine Änderung wird dann sofort auf den definierten Partner übertragen. Dies ist insbesondere praktisch, wenn mehrere Namen und Ordnungen sinnvoll sind, wie z.B. ein übertragungs- (Klemme 7: Pins 4, 5, 6) und ein objektorientierter (Lichtschalter Sitz 6B, 6C, 7A) Ansatz. Gleichzeitig kann eine lineare Umrechnung vorgenommen werden.

#### 1. Signale

sind das Mittel der Wahl bei Verwendung eines dezentralen Bussystems wie z.B. CAN. Sie werden typischerweise direkt durch ankommende Nachrichten gesetzt. Hierfür werden in einer Projekt-Datenbank Signale und Nachrichten definiert. Anschließend wird festgelegt, welcher Netzwerkknoten über welche Signale verfügt und in welchen Nachrichten und an welcher Position (bitweiser Offset) die Werte der Signale übertragen werden. Anschließend aktualisiert *CANoe* jedes Mal, wenn eine Nachricht empfangen wird, die Werte der darin enthaltenen Signale. Somit wird die Payload eingehender Nachrichten automatisch in die Bestandteile zerlegt, eventuell konvertiert und ins lokale Prozessabbild übertragen. Damit dies funktioniertist es jedoch notwendig, dass eine Nachricht eindeutig identifiziert werden kann. Beim CAN-Bus wird hierfür der Objekt-Identifier verwendet, anhand dessen somit sowohl die Quelle als auch die Nachrichtenstruktur erkannt werden kann. Um Ethernet-Pakete ebenfalls als Nachrichten verwenden zu können, muss der Ethernet-

- Interaction-Layer (s. Kapitel [3.1.1](#page-15-2)) für *CANoe* die Identifizierung übernehmen.
- 2. Systemvariablen

sind hingegen von Nachrichten zunächst unabhängig und global les- und schreibbar. Die Möglichkeit, sie in Namespaces zu gliedern, erhöht die Übersichtlichkeit bei einer größeren Anzahl von Variablen erheblich.

Wenn Systemvariablen die Werte der auf dem Bus gesendeten Nachrichten enthalten sollen, müssen diese Nachrichten in (CAPL-)Programmen verarbeitet und der Wert der entsprechenden Variable zugewiesen werden. Der Implementierungs-Aufwand ist hier generell höher, ermöglicht jedoch auch eine größere Flexibilität, wenn aufgrund des verwendeten Protokolls z.B. keine eindeutige Nachricht identifiziert werden kann oder die Positionen der Signale in der Nachricht nicht festgelegt sind.

Darüber hinaus sind Systemvariablen sehr gut geeignet, Konfigurationsdaten zu speichern, die dann in CAPL-Programmen ausgelesen werden. Da der Zugriff auf die Variablen in Abhängigkeit vom Namen des Netzwerkknotens und weiterer Parameter erfolgen kann, kann hierdurch ein CAPL-Programm mehrfach mit verschiedenen Konfigurationen betrieben werden. Dies kann als Annäherung an Klasseninstanzen aufgefasst werden.

## <span id="page-15-0"></span>**3 Entwurf und Analyse möglicher Lösungen**

<span id="page-15-5"></span>Grundsätzlich ist es sinnvoll, einen allgemeinen Modbus-Stack nach [Abbildung](#page-15-3) 8 in *CANoe* zu implementieren und die Busklemmen-und Airbus-spezifischen Aktionen in eine Applikations-Schicht zu verschieben. Dadurch wird der Code übersichtlicher und kann leicht in weiteren Projekten verwendet werden.

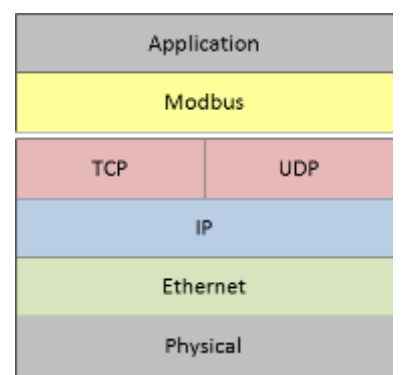

<span id="page-15-3"></span>**Abbildung 8: Abbildung des Modbus-Stacks, wie er in** *CANoe* **integriert werden soll**

Für die Aufgabenstellung sind aufgrund der Beschaffenheit von *CANoe* (s. Kapitel [2.4.2\)](#page-13-0) mehrere Lösungsansätze möglich, die im Folgenden entworfen und auf Vor- und Nachteile analysiert werden sollen. Außerdem wird auf generelle Probleme einer Modbus-Implementierung eingegangen und deren Lösung entworfen sowie die Applikations-Schicht konzipiert.

## <span id="page-15-1"></span>*3.1* **Verwendung des Ethernet-Interaction-Layers und von Signalen**

Bei diesem Lösungsansatz soll der Ethernet-Interaction-Layer von *CANoe* verwendet werden. Der Interaction-Layer analysiert –wie in Kapitel [2.4.2](#page-13-0) erwähnt – die empfangenen Nachrichten und teilt *CANoe* sowohl den Nachrichten-Identifier als auch den Offset der Payload mit. Die Nachrichten werden daraufhin, wie in der Projekt-Datenbank definiert, von *CANoe* zerlegt und die Werte der beinhalteten Signale aktualisiert.

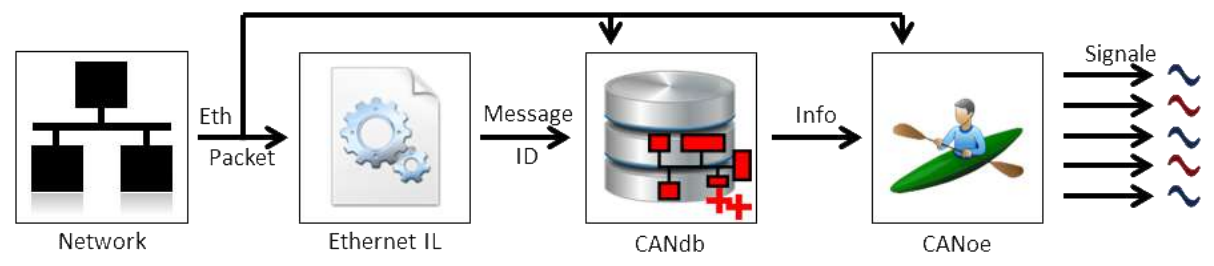

<span id="page-15-4"></span>**Abbildung 9: Verarbeitung eines eingehenden Ethernet-Pakets mit dem Ethernet-Interaction-Layer**

Nun soll für diese Vorgehensweise ein Lösungsweg skizziert, validiert und auf eventuell vorhandene Probleme untersucht werden.

## <span id="page-15-2"></span>**3.1.1 Der Ethernet-Interaction-Layer (EIL)**

Der EIL ist eine C++-Bibliothek, welche von *CANoe* verwendet wird. Jedes Ethernet-Paket wird auf bekannte Protokolle hin Stack-aufwärts analysiert. *CANoe*bietet die Möglichkeit, zum Messungsstart eine zusätzliche DLL zu laden, welche dem EIL weitere Protokolle hinzufügt.

In diesem Fall kann so das Protokoll "Modbus" als auf UDP/IP aufbauend anhand der Port-Nummern registriert werden (eine TCP-Verbindung ist nicht möglich, da der EIL verbindungslos arbeitet). Der EIL allokiert daraufhin den benötigten Speicherplatz für ein UDP-Paket. Ebenso registriert die DLL bei

*CANoe*, welche Headerin einem Modbus-Paket zur Verfügung stehen und stellt Informationen über Offset, Größe und Inhalt zur Verfügung. Somit können mit wenigen einheitlichen Funktionen alle Felder des Pakets protokollweise gesetzt werden, z.B.:

this->SetTokenData (eth, kEthDestination, 6, broadcastMacId); // broadcast this->SetTokenUnsigned (ipv4, kIPv4Destination, 4, 0xFFFFFFFF); // broadcast this->SetTokenUnsigned (udp, kUDPDestination, 2, kServerPort); // port: 502 this->SetTokenUnsigned (modbus, mTxId, 2, 0x0123); // some TxID

Dieser Zugriff ist dann auch in CAPL möglich:

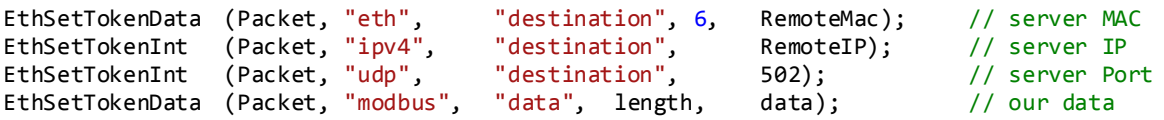

#### <span id="page-16-0"></span>**3.1.2 Nachrichten-Identifizierung**

Viel wichtiger als die Zugriffsmöglichkeiten auf das Modbus-Telegramm ist jedoch, dass der EIL die Nachricht für *CANoe* identifiziert. Für diese ID stehen insgesamt vier Byte zur Verfügung, welche eindeutig vergeben werden müssen.

Um die Nachricht einer Quelle zuordnen zu können, muss eine Adresse des Senders Teil der Nachrichten-ID sein. Hier bietet sich die IP-Adresse (Länge: 4Byte) an. Da die Struktur einer Modbus-Nachricht vom Funktionscode bestimmt wird und darauf in der Projekt-Datenbank Bezug genommen werden muss, muss dieser ebenfalls in die ID einfließen (Länge: 1 Byte).

Die Struktur der Modbus-Pakete ist jedoch auch pro Funktionscode immer variabel: Es ist bei Modbus ohne weiteres möglich, die ersten 20 Register ab Adresse 0x00 zu lesen und beim nächsten Mal nur noch 19 Register ab Adresse 0x01 abzufragen. In diesem Fall fehlt also im Vergleich zum ersten ein Signal und die anderen sind um jeweils 16 Bit verschoben. Um die volle Flexibilität von Modbus zu erhalten, müssten somit die Start-Adresse (Länge: 2 Byte) und die Anzahl der Elemente (Länge: 2 Byte) mit aufgenommen werden. Da beide Felder jedoch in einer Antwort gar nicht gesendet werden, müssen sie beim Senden der Anfrage vom EIL gespeichert werden, um beim Empfang der Antwort für die Nachrichten-ID verwendet werden zu können.

Insgesamt müssten somit neun Byte lange Identifier verwendet werden. Um diese auf vier Byte zu reduzieren und die Größe der Projektdatenbank in einem annehmbaren Rahmen zu halten, sind gewisse Kompromisse und Einschränkungen nötig:

- Die IP-Adresse ist zwingend nötig. Das IP-Netz kann jedoch auf eine Größe von ein oder zwei Byte eingeschränkt werden (/24 bzw. /16), wodurch immer noch 253 bzw. 65.533 Modbus-Server möglich sind.
- Der Funktionscode enthält große Redundanzen. Bei allen Funktionen (außer 0x2B) werden insgesamt nur sechs Bit benötigt. Mit eingeschlossen sind hierbei die Exceptions, die bei jedem Funktionscode auftreten können. Insgesamt wurden jedoch nur zehn Funktionen implementiert, weshalb man durch eine Kodierung ein weiteres Bit sparen könnte. Eine Reduzierung um zwei oder drei Bit stellt jedoch keinen großen Gewinn dar und ist (bis auf weiteres) nicht nötig.

 Start-Adresse und Anzahl der Elemente können nicht reduziert und müssen deshalb zwangsläufig außen vor gelassen werden. Das führt dazu, dass pro Funktionscode nur noch eine Adresse und Elementzahl zugelassen wird. Dies ist bei dieser Aufgabe im zyklischen Betrieb durchaus machbar, schränkt jedoch die Flexibilität des Modbus-Protokolls stark ein. So führt dies unter anderem dazu, dass von einer Busklemme nicht mehr Bits bzw. Register abgefragt (und geschrieben) werden können, als in ein Telegramm passen (2.000 bzw. 125). Bei *B+R*-Geräten verringert dies die verfügbare Kapazität erheblich, da hier bis zu 16.384 digitale und 2.048 komplexe Eingänge möglich sind. Bei *Wago* wird die Kapazität halbiert.

Um im azyklischen Dienst (z.B. bei der Konfiguration der Geräte) besondere Registerwerte abfragen zu können (vgl. Kapitel [2.3.2\)](#page-7-0), wäre es auch denkbar, ein weiteres Feld einzuführen, das von der Adresse abgeleitet wird. Hierfür ist es jedoch notwendig, dass die herstellerspezifischen Start-Adressen dieser Felder sich nicht überschneiden und fest in die DLL einprogrammiert werden.

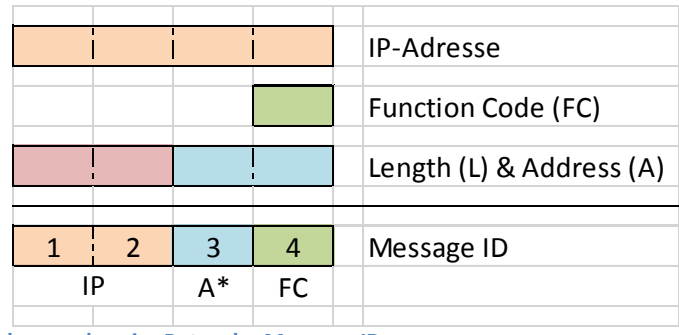

<span id="page-17-3"></span><span id="page-17-2"></span>**Abbildung 10: Geplante Belegung der vier Bytes der Message-ID**

## <span id="page-17-0"></span>**3.1.3 Probleme und Problembewertung**

Das Verwenden des Ethernet-Interaction-Layers und der Signale stellt eine gute Möglichkeit dar, die bestehenden Fähigkeiten zur Nachrichtenanalyse in *CANoe* zu nutzen. Vor allem bei der zyklischen Verarbeitung mit festem Inhalt pro Funktionscode zeigt dieser Ansatz seine Stärken.

Die hohe Dynamik im Inhalt der Modbus-Pakete (mit Start-Adresse und Elementanzahl) führt jedoch vor allem im Hinblick auf azyklische Anfragen zu Problemen. Hierfür ist der EIL einfach nicht konzipiert. Ebenso ist der EIL derzeit nur unzureichend dokumentiert, was eine Implementierung erschwert.

## <span id="page-17-1"></span>**3.2 Implementierung eines Modbus-Stacks in CAPL**

Bei diesem Lösungsansatz werden die Modbus-Pakete vollständig in der Programmsprache CAPL zusammengestellt, versendet, empfangen und verarbeitet. Zur Verbesserung der Übersichtlichkeit und der Austauschbarkeit von TCP und UDP ist es ratsam, eine Schicht zu implementieren, welche die Netzwerkschicht abstrahiert. Die empfangenen Zustände der Ein- und Ausgänge werden in Systemvariablen gespeichert (vgl. Kapitel [2.4.](#page-13-0)2).

CAPL ist eine recht einfache und zugängliche Sprache und die Verwendung von Systemvariablen erleichtert die Abstraktion von der Aufgabenstellung. Es ist damit möglich, einen Modbus-Client zu implementieren, der anhand seines Netzwerkknotennamens in den Systemvariablen seine eigenen Parameter abrufen kann. Somit können viele Clients mit derselben Code-Basis betrieben werden.

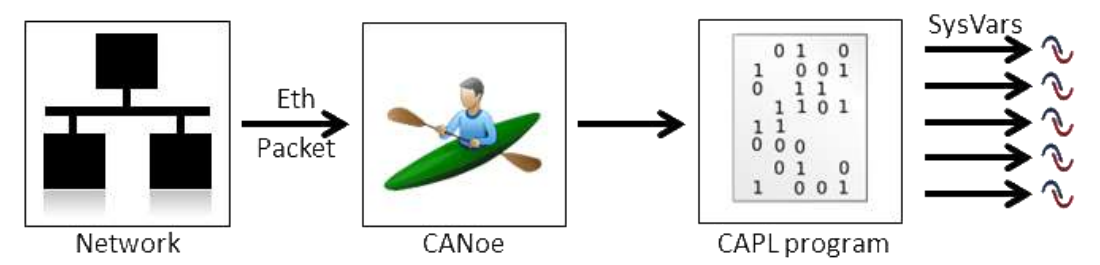

<span id="page-18-1"></span>**Abbildung 11: Verarbeitung eines eingehenden Ethernet-Pakets in einem CAPL-Programm**

#### <span id="page-18-0"></span>**3.2.1 Senden der Netzwerkpakete**

 $\overline{a}$ 

Bei der Implementierung des Modbus-Stacks stellt *CANoe*mehrere Möglichkeiten zur Verfügung, mit dem Ethernet-Netzwerk zu kommunizieren:

1. Verwendung des CAPL-TCP-Stacks

Hierbei wird fast direkt mit dem TCP- bzw. UDP-Stack des Betriebssystems<sup>11</sup> gesprochen. Es müssen Sockets geöffnet und geschlossen werden und jedes ankommende Paket wird an eine spezielle Event-Funktion gemeldet. Der Stack weist zum Zeitpunkt dieser Arbeit noch verschiedene Fehler auf, welche die Arbeit etwas erschweren. Davon abgesehen kann bei dieser Methode jedoch von allen Vorteilen profitiert werden, die ein Betriebssystem-Stack bietet, z.B. eine hohe Zuverlässigkeit durch die häufige Verwendung in verschiedenen Applikationen sowie eine hohe Geschwindigkeit durch die systemnahe Integration.

#### 2. Verwendung des Ethernet-Interaction-Layers ohne Modbus-Erweiterung

Der EIL ermöglicht das Senden und Empfangen von Ethernet-Paketen (vgl. Kapitel [3.1.1\)](#page-15-2). Dabei können über einfache Befehle die Felder für Protokolle wie IP und UDP gesetzt werden können, jedoch sind jegliche Kontrollen (wie z.B. Prüfsummen) außer Kraft gesetzt. Somit können auch fehlerhafte Pakete gesendet werden (was sich besonders für Tests des Stacks der Gegenseite anbietet). Der Layer ist verbindungslos, weshalb entweder ein eigener TCP-Stack implementiert werden müsste oder Modbus auf UDP begrenzt bliebe.

Letzteres wurde probeweise implementiert. Eine Schwierigkeit dabei ist, dass auch die Ethernet-Adressen gesetzt werden sollten, um dem Switch die Arbeit zu erleichtern. Hierfür ist es nötig, ein korrektes ARP-Paket zu senden und die Antwort hierauf zu empfangen. Schlussendlich funktioniert auch diese Variante sehr gut, allerdings muss der Nutzer die lokale IP-Adresse angeben, damit diese in den IP-Header eingetragen werden kann. Eine Möglichkeit diese in *CANoe* auszulesen besteht derzeit noch nicht.

3. Verwendung des Ethernet-Interaction-Layers mit Modbus-Erweiterung. Wie im vorherigen Lösungsansatz (s. Kapitel [3.1](#page-15-1)) kann der EIL um das Modbus-Protokoll erweitert werden. Es sollen nun jedoch nicht die Werte automatisch in Signale übersetzt, sondern lediglich auf die Paket-Struktur zugegriffen werden, womit die Nachrichten-ID-Problematik entfällt (vgl. Kapitel [3.1.2\)](#page-16-0). Die Modbus-Header werden somit (aus CAPL-Sicht) nicht als Payload in ein UDP-Paket geschrieben, sondern konkret mithilfe der EIL-Funktionen gesetzt. Lediglich die Modbus-Payload wird dann in das Daten-Feld geschrieben.

Dieser Ansatz vereinfacht die Arbeit mit Modbus-Paketen ein wenig, birgt sonst jedoch keine großen Vorteile. Beim Lesen der Daten hingegen muss expliziert darauf geachtet werden,

<sup>&</sup>lt;sup>11</sup> Es besteht auch die Möglichkeit, den TCP-Stack des Betriebssystems zu umgehen und stattdessen auf einen von *CANoe* angebotenen Stack zurückzugreifen. Dies ermöglicht unter Anderem die freie Wahl der IP-Adresse.

dass die Byte-Reihenfolge geändert wird, da dies von der entsprechenden Funktion nicht getan wird.

Da der EIL wie oben beschrieben keine großen Vorteile bietet, wurde der CAPL-TCP-Stack verwendet. Lediglich die Erkennung, ob das Netzwerk verfügbar ist, stammt aus dem Funktionsraum des Ethernet-Interaction-Layers.

#### <span id="page-19-0"></span>**3.2.2 Erstellung und Analyse der Modbus-Telegramme**

Beim Erstellen von Netzwerk-Stacks ist es nach Erfahrung des Autors ratsam, auf Strukturen zurückzugreifen, welche die Felder eines Pakets repräsentieren. Diese Möglichkeit – inklusive eventuell nötiger Konvertierung der Bytereihenfolge beim Kopieren in einen Puffer – bietet CAPL. Somit kann für jeden Funktionscode jeweils eine Anforderungs- und eine Antwort-Struktur verwendet werden.

Darüber hinaus müssen die Dienstzugangspunkte für den Nutzer definiert werden. Es bietet sich an, für Modbus-Anfragen pro Funktionscode eine eigene Funktion zu definieren. Diese muss die Meta-Daten (Adresse, Elementzahl) sowie eventuell die Daten (Werte für Bits oder Register etc.) entgegen nehmen, die passende Struktur füllen und das Telegramm absenden.

Bei Empfang einer Antwort wird das Telegramm vom Puffer in die zum Funktionscode passende Struktur kopiert und überprüft, ob es sich um ein korrektes Modbus-Telegramm oder ob der Server einen Fehler zurückgegeben hat (Modbus-Exception). Anschließend kann anhand des Funktionscodes eine Notifikation an den Nutzer erfolgen, eventuell mit Übergabe der empfangenen Daten.

## <span id="page-19-1"></span>**3.3 Lösung ansatzübergreifender Probleme**

Unabhängig vom gewählten Lösungsansatz ergeben sich Probleme, die im Folgenden erläutert und deren Lösung skizziert werden soll.

## <span id="page-19-2"></span>**3.3.1 Erkennung von Verbindungsabbrüchen**

Bei einem automatisierten Test müssen etwaige Verbindungsprobleme erkannt werden, z.B. um das abgerufene Prozessabbild zu invalidieren und den Test zu unterbrechen, bis die Verbindung wieder hergestellt ist. Andernfalls wäre das Testergebnis nicht verlässlich. Wird Modbus-TCP über TCP verwendet, existieren bereits effektive Mechanismen, um die Verbindung zu überwachen und notfalls Pakete erneut zu senden. Trotzdem müssen abbrechende TCP-Verbindungen behandelt und gemeldet werden. Noch wichtiger ist dies bei Modbus über UDP, da hier keine Verbindung im eigentlichen Sinne aufgebaut wird. Bei der Aufgabenstellung wurde jedoch Wert auf ein physikalisch verlässliches und explizit für Modbus verwendetes Netz gelegt. Das bedeutet, dass Verbindungsprobleme eigentlich nur auftreten können, wenn das betroffene Gerät vom Strom- oder Ethernet-Netz getrennt wurde, da die Netzlast nahezu konstant und ausreichend gering ist, um Kollisionen und Pufferüberläufe zu vermeiden. In solch einem kleinen und verlässlichen Netz ist UDP bei der Erkennung von Timeouts von Vorteil: Da TCP mehrere Versuche unternimmt, das Gegenüber zu kontaktieren, wird ein Abbruch der Verbindung von der Applikation deutlich später erkannt als bei einer UDP-Verbindung. Somit kann mit letzterem bei Tests eine geringere Reaktionszeit eingestellt werden, die Wahrscheinlichkeit für verlorene Telegramme wird jedoch gleichzeitig erhöht.

Zumindest bei UDP ist es demzufolge nötig, Timer zu implementieren, um die Verbindung zu überwachen. Da sich CAPL an C orientiert und Klassen nur in sehr begrenztem Maße möglich sind, kann nicht für jedes Paket eine neue Instanz eines Timers erstellt werden. Darüber hinaus muss ein

Timer einen Namen besitzen, um eine Prozedur definieren zu können, die nach Ablauf ausgeführt wird; er kann also auch nicht Teil eines assoziativen Felds<sup>12</sup> sein. Die übrigen Möglichkeiten sollen nun dargestellt werden. Das Timer-Intervall wird als  $t_t$ , die Latenz als  $l$ , die Verarbeitungsdauer als  $t_p = 3 ms$  und die Sendefenstergröße als w<sub>s</sub> bezeichnet.

1. Verwendung eines Timers ( $t_t = 2l + t_p$ ), Ablehnen neuer Pakete:  $w_s = 1$ Wird nur ein Timer zur Überwachung aller gesendeten Pakete eingesetzt, muss beim Sendeversuch überprüft werden, ob bereits auf eine Bestätigung eines Pakets gewartet wird. Ist dies der Fall, wird der Sendeversuch abgebrochen.

Dieser Aufbau entspricht einer Sendefenstergröße von 1. Obwohl dies in manchen Fällen bereits ausreicht, treten doch gewisse Schwierigkeiten auf: Wenn ein Paket gesendet werden soll, obwohl noch ein anderes unterwegs ist, muss dieses abgelehnt werden. Somit muss eine Fehlerbehandlung auf der höheren Schicht, die den Sendeversuch unternimmt, eingeführt werden, was nicht erwünscht ist. Darüber hinaus ist absehbar, dass sowohl Register- als auch Bit-Werte gleichzeitig abgefragt werden sollen.

2. Verwendung eines Timers pro Funktionscode ( $t_t = 2l + t_p$ ), Ablehnen neuer Pakete:  $w_s \le 10$ Eine zweite Möglichkeit ist die Verwendung mehrerer Timer, wobei jeder einem speziellen Modbus-Funktionscode zugeordnet ist. Die Senderoutine startet den jeweiligen Timer und dessen Prozedur meldet wiederum den Fehler des Requests. Somit können u.a. Register und Bits gleichzeitig gelesen und geschrieben werden, jedoch sind zwei gleichzeitige Register-Abfragen nicht möglich.

Diese Methode erwies sich ebenfalls als unpraktisch: Einerseits wurde obiges Problem mit der Fehlerbehandlung in der Applikationsschicht nicht gelöst, anderseits soll bei Analyse der Busklemme bestimmte Parameter und somit mehrere Register abgefragt werden (s. Kapitel [3.3.2\)](#page-21-0). Um dies zu implementieren, müsste eine Zustandsmaschine erstellt werden.

<span id="page-20-0"></span>3. Verwendung eines Timers ( $t_t = 2l + t_p$ ), Schreiben neuer Pakete in einen Stack:  $w_s \le 2000$ Sollen Sendevorgänge nicht mehr abgelehnt werden, ist es nötig, einen Stack zu implementieren, in den diese Pakete gespeichert werden können. Glücklicherweise unterstützt CAPL assoziative Arrays, als Index wird die fortlaufende Transaktionsnummer des Modbus-Protokolls eingeführt. Beim Senden wird das Paket zuerst in einen Stack geschrieben. Dieser wird von einem Timer überwacht, der die Pakete sendet und überprüft, ob die bereits gesendeten Pakete beantwortet wurden. Ist dies der Fall, wird das Paket aus dem Stack entfernt.

Um ein einheitliches Timeout-Intervall zu gewährleisten, müssen die Anfragen in Bursts gesendet werden. Hierdurch verdoppelt sich die maximal mögliche Antwortzeit: Besitzt das Netzwerk eine sehr hohe Latenz von z.B. 20ms, muss der Timer entsprechend langsam (hier mit 50 ms) getaktet werden. Ein Paket, das nicht beantwortet werden wird, wird im schlechtesten Fall erst nach 50ms Wartezeit im Stack gesendet und benötigt dann nochmals 50 ms, um als verloren erkannt zu werden.

<span id="page-20-1"></span>4. Verwendung eines Timers ( $t_t = 1ms$ ), Schreiben neuer Pakete in einen Stack:  $w_s \le 2000$ Die Lösung der großen Latenz bietet ein Timer mit dem kleinstmöglichen Intervall von 1 ms. Die neuen Pakete werden hierbei wie bei Punkt [3i](#page-20-0)n einen Stack geschrieben, jedoch überprüft der Timer jede Millisekunde, ob bereits Pakete beantwortet wurden. Ist dies nicht der Fall,

<sup>&</sup>lt;sup>12</sup> Assoziatives Feld: Array mit dynamischer Größe und ohne fortlaufenden Index, vergleichbar mit Hashtables

wird für jedes Paket ein Zähler inkrementiert, der die verstrichene Zeit in Millisekunden seit dem Senden darstellt. Jedes Paket erhält somit quasi seinen eigenen Timer.

Mit diesem Ansatz werden neue Pakete im Stack nach spätestens 1 ms gesendet, das Timeout bleibt jedoch variabel. Erkauft wird dieser Gewinn mit einer höheren (≈ 2 ⋅ l-fachen) Rechenbelastung. Diese kann jedoch reduziert werden, wenn der Timer nur gestartet wird, wenn unbeantwortete Anfragen vorhanden sind, außerdem kann auch ein etwas größere s Intervall (z.B. 2 ms) verwendet werden.

Da das Empfangsfenster der *Wago 750-881* nur fünf und das der *B+R X20BC0087* nur acht Pakete fasst – also nur diese Anzahl an Telegrammen gleichzeitig verarbeitet werden kann – wird das Sendefenster ebenfalls auf diesen Wert begrenzt.

## <span id="page-21-0"></span>**3.3.2 Generieren der Konfiguration**

Damit mit dem Prozessabbild in *CANoe* gearbeitet werden kann, muss das Abbild vor dem Messungsstart definiert werden. Um dem Nutzer langwierige Arbeit abzunehmen, sollen die Definitionen generiert werden. Da hierbei spezifische Informationen zu der jeweiligen Busklemme mit einfließen müssen, bietet es sich an, die Busklemmen bei der Generierung der Systemvariablendefinitionen hinsichtlich der angeschlossenen Module zu analysieren (s. Kapitel [3.3.3\)](#page-21-1). Für diese Aufgabe kann auf den implementierten Modbus-Client zurückgegriffen werden.

Bei der Verwendung von Systemvariablen (s. Kapitel [3.2\)](#page-17-1) müssen diese zur Wiederverwendbarkeit des Modbus-Codes in Namensräume nach bestimmten Konventionen sortiert werden (ungefähr %BUS%::%KLEMME%::Inhalt). Darüber hinaus ist es nötig, vor der Laufzeit die Größe der Systemvariablen-Arrays zu definieren, welche die Daten der Register und Bits beinhalten. Die endgültige XML-Datei kann dann in *CANoe* eingebunden werden.

Identisch verhält es sich bei der Verwendung des Ethernet-Interaction-Layers mit Signalen (s. Kapitel [3.1](#page-15-1)). Hier können anhand der von den Busklemmen abgefragten Daten die Definitionen der Nachrichten (mit Message-ID) und der darin enthaltenen Signale generiert werden.

Die nötigen Definitionen können als ASCII in Dateien geschrieben und als solche in *CANoe* eingebunden werden. Das nötige Format kann leicht in den vorhandenen Dateien nachvollzogen werden.

#### <span id="page-21-1"></span>**3.3.3 Analyse der Busklemmen**

Die Busklemmen der beiden Hersteller stellen – wie in Kapitel [2.3.2](#page-7-0) beschrieben – Informationen über sich selbst und die angeschlossenen Module bereit. Dazu gehören Informationen, wie viele komplexe und digitale Ein- und Ausgänge verfügbar sind. Auf diese Informationen wird während der Generierung der Konfiguration für *CANoe* (s. Kapitel [3.3.](#page-21-0)2) zugegriffen.

Da diese Angaben abhängig vom Hersteller an unterschiedlichen Adressen zur Verfügung gestellt werden, muss diesbezüglich zuerst eine Unterscheidung erfolgen. Die Modbus-Spezifikation definiert zwar den Funktionscode 0x2B (Subcode 0x0E) zur Abfrage des Herstellers<sup>13</sup>, jedoch wurde dieser von keinem der beiden Hersteller implementiert. Eine zweite Möglichkeit stellen die Konstanten dar, welche *Wago*-Busklemmen bei Abfrage bestimmter Register-Adressen zurückgeben, allerdings sind

<sup>13</sup> Modbus Application Protocol (MAPP), Kapitel 6.21

die Werte an diesen Adressen bei Busklemmen von *B+R*dynamisch und könnten somit ebenfalls den Wert der Konstante annehmen, was eine Fehlentscheidung zur Folge hätte.

Schließlich bleibt nur noch, eine Abfrage zu definieren, welche von der Busklemme eines Herstellers normal beantwortet werden kann, aber bei der anderen Busklemme fehlschlägt und mit einer Modbus-Exception beantwortet wird. In dieser Arbeit wird die MAC-Adresse der *B+R*-Klemme abgefragt (drei Wörter ab Adresse 0x1000). Diese Abfrage ist bei *Wago*-Klemmen nicht möglich, da diese an 0x1000 die "WatchdogTime" (ein Wort) zur Verfügung stellen und für diese Adresse deshalb nur die Abfrage eines einzelnen Wortes ermöglicht wird.

Anschließend kann die Anzahl der digitalen und komplexen Ein- und Ausgänge abgefragt werden. Eine Einschränkung existiert jedoch bei den Busklemmen von *B+R*: Im Prozessabbild belegt ein Modul immer eine ganze Zahl an kompletten Bytes. Wenn ein Modul nun beispielsweise über zwölf digitale Eingänge verfügt, werden im Prozessabbild vier Bits angefügt, um 16 Bits und somit zwei Bytes belegen zu können. Dies muss später beim Mapping der Variablen (vgl. Kapitel [2.4.2\)](#page-13-0) beachtet werden, da das Programm über keine weiteren Informationen zu den Modulen verfügt und somit nicht wissen kann, dass es tatsächlich nur zwölf und nicht 16 digitale Eingänge sind. Darüber hinaus ist zu beachten, dass das *X20BC0087* die ersten drei komplexen Worte im Prozessabbild selbst belegt. Den Inhalt dieser Register konnte der Support von *B+R* auf Anfrage nicht erklären.

Beide Busklemmen ermöglichen die Abfrage der Produkt-Codes der angeschlossenen Module. Nur *Wago* war jedoch in der Lage, eine Zuordnung von Produkt-Codes zu Art und Größe des Moduls (z.B. DI16, AO2) zur Verfügung zu stellen. Deshalb können dem Nutzer bei Busklemmen von *B+R* keine detaillierten Informationen über die angeschlossenen Module zur Verfügung gestellt werden. Dies ist jedoch nur ein kosmetisches Problem.

## <span id="page-22-0"></span>**3.4 Der zyklisch abfragende Modbus-Client**

Nachdem der Modbus-Stack in *CANoe* implementiert wurde, muss eine darauf aufbauende Schicht eingefügt werden, welche die Brücke von den Modbus-Nachrichten zu *CANoe* schlägt.

Ganz gleich, welche der oben aufgeführten Implementierungen vorgenommen wird, müssen die Zustandsdaten aufgrund des Master-Slave-Prinzips von Modbus zyklisch von der Busklemme abgefragt werden. Hierfür genügt es, einen Timer einzurichten, der immer wieder über den Modbus-Stack diese Daten von der Busklemme anfordert.

Es ist zu beachten, dass der in komplexen Busklemmen-Modulen verwendete Analog-Digital-Wandler je nach Ausfertigung bis zu 80 ms benötigen kann, bis ein analoger Zustand in einen digitalen Wert gewandelt wurde und zur Abfrage zur Verfügung steht. Ein geringeres Aktualisierungsintervall ist somit nicht sinnvoll. Für eine genaue Auskunft soll hier auf das jeweilige Datenblatt des Moduls verwiesen werden. Die digitalen Eingänge von *Wago* verfügen gemäß Auskunft über Filter, welche prellende Schalter neutralisieren sollen. Eine Änderung steht hier nach 3 ms zur Verfügung; bei den verwendeten *B+R*-Modulen *X20DI9372* kann dieser Wert zwischen 100µs und 25 ms angepasst werden. Digitale Werte können somit vom Modbus-Client deutlich häufiger aktualisiert werden.

Auf der Empfangsseite des Modbus-Clients werden die Unterschiede größer: Wird der Ethernet-Interaction-Layer mit Signalen verwendet, muss sich diese Schicht nicht um eingehende Pakete kümmern; die Signale setzt *CANoe* selbstständig (s. Kapitel [3.1](#page-15-1)). Bei einer reinen CAPL-Implementierung dagegen müssen eingehende Telegramme analysiert und die enthaltenen Werte den richtigen Systemvariablen zugeordnet werden (s. Kapitel [3.2.2](#page-19-0)). Ein Vorteil hier ist, dass beim Übertragen der empfangenen Daten in die Systemvariablen auf die Start-Adresse und die Anzahl der empfangenen Daten dynamisch reagiert werden kann (vgl. Kapitel [3.1.3\)](#page-17-0). So kann z.B. ein Ausschnitt der Daten häufiger aktualisiert werden als der Rest, indem er zeitversetzt mit gleichem Intervall abgefragt wird.

Darüber hinaus ist es ratsam, einen Indikator zu implementieren, welcher auf veraltete oder fehlerhafte Daten hinweist. Tritt im Modbus-Stack ein Fehler auf (Paket kann nicht gesendet werden, Timeout, Antwort ist eine Exception), wird diese an den Modbus-Client weiter gegeben, welcher daraufhin die Werte in den Systemvariablen invalidiert; dies wird durch den Wert -1 repräsentiert.

## <span id="page-24-0"></span>**4 Implementierung des Modbus-Stacks**

In diesem Abschnitt soll auf Details der Implementierung sowie den angestrebten Workflow eingegangen werden.

## <span id="page-24-1"></span>**4.1 Beschreibung des Codes und der Dienstzugangspunkte**

Bei der Betrachtung der Code-Struktur soll bei der niedersten Programm-Schicht begonnen und darauf aufbauend weitere Schichten betrachtet werden. Dies soll vor Allem den Einstieg in den Programmcode erleichtern. Um dem Nutzer des Stacks die Arbeit zu vereinfachen, beginnen im Programmcode alle "privaten" Funktionen, die er nicht direkt verwenden soll, mit einem Unterstrich.

Um fatale Fehler nicht durch sämtliche Schichten weiterleiten zu müssen, wurde die Funktion OnModbusPanics(enum FatalErrors error) definiert, an welche diese Fehler direkt gemeldet werden können. In vielen Fällen ist dann ein Abbruch der Messung ratsam.

#### <span id="page-24-2"></span>**4.1.1 Netzwerkschicht: TCP & UDP**

Wie bereits in Kapitel [3.2.1](#page-18-0) erläutert, kann Modbus sowohl über TCP als auch über UDP kommunizieren. Letzteres kann dabei wiederum mit Sockets oder über den Ethernet-Interaction-Layer implementiert werden. Um die Vor- und Nachteile der verschiedenen Protokolle ausloten zu können, wurden kurzerhand alle drei implementiert. Sie befinden sich in den CAPL-Include-Dateien ModbusEil.cin, ModbusTcp.cin und ModbusUdp.cin. Um einen leichten Umstieg zwischen den Protokollen zu ermöglichen, wurden Dienstzugangspunktedefiniert, welchedie Verbindungsmodule implementieren müssen. Es sind folgende Funktionen:

- ModbusConnectTo(char IP[], word Port) Diese Funktion bereitet alles vor, um das Senden über die Netzwerkschicht zu ermöglichen. Dies kann das Erstellen eines Sockets, das Aufbauen einer Verbindung oder das Vorbereiten eines UDP-Pakets sein.
- \_ModbusDisconnect() Diese Funktion führt Aktionen durch, welche die Netzwerkschicht ordentlich beendet.
- \_ModbusSnd(byte Buffer[], word Length) Diese Funktion sendet die übergebenen Daten über das zur Verfügung gestellte Netzwerk.
- \_ModbusRecv() Mit Aufruf dieser Funktion wird signalisiert, dass auf eingehende Pakete gewartet werden soll. Diese werden an dieser Stelle jedoch nicht verarbeitet.
- $\bullet \quad \rightarrow \quad$  OnModbusReceive(..., byte Buffer[], dword Length) Da CAPL Event-basiert arbeitet und keine Parallelität erlaubt, würde das simple Warten auf Pakete per \_ModbusRecv() *CANoe* komplett blockieren. Deshalb werden ankommende Pakete je nach Verbindungsart an bestimmte Funktionen gemeldet (z.B. OnTcpReceive() oder OnEthReceivePacket()). Diese Daten müssen anschließend an die Modbus-Funktion \_OnModbusReceive() weitergegeben werden.

#### <span id="page-24-3"></span>**4.1.2 Protokollschicht: Modbus-Client**

Auf die Netzwerkverbindung kann nun die Modbus-Client-Schicht aufbauen. Sie befindet sich in der CAPL-Include-Datei ModbusClient.cin, die Paket-Strukturen und Enumeratoren hingegen in ModbusStructs.cin. Eine Modbus-Schicht für den Server sähe vom Ablauf grundlegend anders aus, lediglich die Strukturen haben Client und Server gemeinsam.

Der Modbus-Client stellt als Dienstzugangspunkte jeweils Funktionen für die einzelnen Modbus-Funktionscodes bereit. Hiermit können Anfragen an den Server gestellt werden. Erfolgreiche und fehlgeschlagene Anfragen werden jeweils an eine extra Funktion gemeldet:

- ModbusInit(char IP[], word Port, word Timeout, byte MaxTransmissions) In dieser Funktion wird \_ModbusConnectTo(IP, Port) aufgerufen und die Werte für Timeout und MaxTransmissions gespeichert. Sie werden vom Timer gtModbusRobin verwendet.
- ModbusReadOutBits(word Address, long Count)
- ModbusReadInBits(word Address, long Count) Diese Funktionen erstellen eine oder mehrere Anfragen, welche mit dem Funktionscode 0x01 bzw. 0x02 den Status der Bits an der Adresse Address anfordern. Dabei wird automatisch entschieden, ob die Anfrage aufgeteilt werden muss. Die empfangenen Daten bzw. ein Timeout oder eine Ausnahme werden an folgende Funktionen gemeldet:
	- o OnModbusReadBitsSuccess(struct ModbusResReceiveBits mbres, byte bitStatus[], struct ModbusReqRead mbreq)
	- o OnModbusReadBitsFailed(enum ModbusRequestError error, enum ModbusException ex, struct ModbusApHeader mbap)
- ModbusReadOutRegisters(word Address, long Count)
- ModbusReadInRegisters(word Address, long Count) Diese Funktionen erstellen eine oder mehrere Anfragen, welche mit dem Funktionscode 0x03 bzw. 0x04 den Status der Register an der Adresse Address anfordern. Die empfangenen Daten bzw. ein Timeout oder eine Ausnahme werden an folgende Funktionen gemeldet:
	- o OnModbusReadRegistersSuccess(struct ModbusResReceiveRegisters mbres, byte bitStatus[], struct ModbusReqRead mbreq)
	- o OnModbusReadRegistersFailed(enum ModbusRequestError error, enum ModbusException ex, struct ModbusApHeader mbap)
- ModbusWriteBit(word Address, byte Value) Diese Funktion erstellt eine Anfrage, welche den Wert des Bits an der Adresse Address setzt. Eine Erfolgsmeldung bzw. ein Timeout oder eine Ausnahme werden an folgende Funktionen gemeldet:
	- o OnModbusWriteBitSuccess(struct ModbusResConfirmSingle mbres)
	- o OnModbusWriteBitFailed(enum ModbusRequestError error, enum ModbusException ex, struct ModbusApHeader mbap)
- ModbusWriteRegister(word Address, byte Value) Diese Funktion erstellt eine Anfrage, welche den Wert des Registers an der Adresse Address setzt. Eine Erfolgsmeldung bzw. ein Timeout oder eine Ausnahme werden an folgende Funktionen gemeldet:
	- OnModbusWriteBitSuccess(struct ModbusResConfirmSingle mbres)
	- o OnModbusWriteBitFailed(enum ModbusRequestError error, enum ModbusException ex, struct ModbusApHeader mbap)
- ModbusWriteBits(word Address, long Count, byte Values[])
- ModbusWriteBitsB(word Address, long Count, byte Values[]) Diese Funktionen erstellen eine oder mehrere Anfragen, welche die Werte der Bits beginnend mit der Adresse Address setzen. Die zweite Funktion codiert jeweils acht Bytes aus Values in ein Byte, wie es der Modbus-Server erwartet. Ein Array aus Nullen und Einsen sollte also ModbusWriteBitsB() übergeben werden. Die Erfolgsmeldung(en) bzw. Timeout(s) oder Ausnahme(n) wird/werden an folgende Funktionen gemeldet:
	- OnModbusWriteBitsSuccess(struct ModbusResConfirmMultiple mbres)
	- o OnModbusWriteBitsFailed (enum ModbusRequestError error, enum ModbusException ex, struct ModbusApHeader mbap)
- ModbusWriteRegisters(word Address, long Count, word Values[]) Diese Funktion erstellt eine oder mehrere Anfragen, welche die Werte der Register beginnend mit der Adresse Address setzt. Die Erfolgsmeldung(en) bzw. Timeout(s) oder Ausnahme(n) wird/werden an folgende Funktionen gemeldet:
	- o OnModbusWriteRegistersSuccess(struct ModbusResConfirmMultiple mbres)
	- o OnModbusWriteRegistersFailed(enum ModbusRequestError error, enum ModbusException ex, struct ModbusApHeader mbap)
- ModbusWriteMasks(word Address, word AND, word OR) Diese Funktion erstellt eine Anfrage, welche den Wert des Registers mit der Adresse Address maskiert. Die Erfolgsmeldung(en) bzw. Timeout(s) oder Ausnahme(n) wird/werden an folgende Funktionen gemeldet:
	- o OnModbusWriteMasksSuccess(struct ModbusResConfirmMasks mbres)
	- o OnModbusWriteMasksFailed(enum ModbusRequestError error, enum ModbusException ex, struct ModbusApHeader mbap)

Wenn eine solche Anfrage gesendet werden soll, wird sie zuerst von der Funktion ModbusSend(byte buffer[], word length, word TxID) in das assoziative Array gQueuePending eingereiht. Hier wird sie anhand ihrer Modbus-TransmitID referenziert. Beim nächsten Durchlauf des Timers gtModbusRobin (nach Punk[t](#page-20-1) 4 in Kapitel [3.3.1](#page-19-2)) kann das Paket gesendet werden, falls das Sendefenster groß genug ist. Ist dies der Fall, wird es in gQueueSent verschoben. Der Timer prüft daraufhin jede Millisekunde, ob für dieses Paket bereits ein Timeout aufgetreten ist und meldet dies an die jeweilige Failed()-Funktion (s.o.). Wenn dies vom Anwender gewünscht und konfiguriert ist, kann die Anfrage auch nochmals gesendet werden; dies erwirkt jedoch normalerweise keinen Vorteil und kann sich negativ auf die Auslastung des Modbus-Servers und des Netzes auswirken.

Wird ein Paket empfangen und an OnModbusReceive() weitergegeben, prüft diese und die nachfolgenden Funktionen die empfangenen Daten auf etwaige Fehler (darunter Fehler des Netzwerks-Stacks, Plausibilität der angegebenen Telegramm-Länge und Modbus-Exceptions). Darüber hinaus ist es bei der TCP/IP- und UDP/IP-API von *CANoe* möglich, dass mehrere Pakete nacheinander im Empfangspuffer landen. Deshalb müssen hieraus die Modbus-Pakete extrahiert werden, was mit Hilfe der Längenangabe aus dem Modbus-Application-Header gut möglich ist. Es ist jedoch zu beachten, dass ein Nicht-Modbus-Paket, welches somit wahrscheinlich auch keine zwei Byte große Längenangabe im dritten Wort aufweist, alle folgenden Modbus-Pakete im Puffer nicht detektierbar macht. Damit dies auftritt, muss jedoch eine Applikation im Netzwerk solche nicht interpretierbaren Telegramme an den bei jedem Programmstart zufällig gewählten Port des Modbus-Clients senden. Dem Erstellen einer solchen Applikation geht jedoch eine bösartige Absicht voraus, was in einem abgeschlossenen, firmen-internen Modbus-Netz vorerst ausgeschlossen werden kann. Somitwurde bisher auf eine effizientere Fehlerbehandlung (wie z.B. intensives Suchen nach einem vollständigen und validen Modbus-Application-Header) verzichtet.

Wurde ein Modbus-Telegramm korrekt empfangen, wird die dazugehörige Anfrage aus gQueueSent nach gQueueAck verschoben. Hierdurch ist der Timer nicht mehr für dieses Paket verantwortlich, aber die weiterführenden Funktionen können noch auf die Anfrage zurückgreifen. Dies ist nötig, weil in den Antworten häufig wichtige Angaben wie beispielsweise die Start-Adresse der gesendeten Daten fehlen. Anschließend werden die empfangenen Daten evtl. noch konvertiert und schließlich an die jeweilige Success()-Funktion (s.o.) übergeben.

#### <span id="page-27-0"></span>**4.1.3 Anwendungsschicht: Zyklisch abfragender Modbus-Client**

Die Aufgabenstellung beinhaltet, dass regelmäßig Werte des Modbus-Servers abgefragt werden sollen. Hierfür wurde eine neue Schicht eingeführt, die auch die Systemvariablen mit den Daten aus den Modbus-Telegrammen verknüpft. Diese Schicht muss alle nach oben gerichteten Dienstzugangspunkte (also die Success()- und Failed()-Funktionen des Modbus-Clients) implementieren (s. Kapitel [4.1.2](#page-24-3)). Sie befindet sich in der CAPL- Datei PollingModbusClient.can.

Zu Beginn werden die Konfigurationsdaten aus den Systemvariablen anhand des Knotennames extrahiert und damit der Modbus-Client konfiguriert. Ebenso werden einmalig die Zustände der Ausgangsbits und –register abgefragt, um diese Systemvariablen korrekt zu initialisieren. Werden diese danach verändert, wird ein Telegramm gesendet, das den Zustand der Ausgänge der Busklemme aktualisiert. Außerdem wird der Timer gtRobin gestartet, der regelmäßig die Eingangswerte abfragt. Dessen Intervall kann während der Laufzeit geändert werden.

#### <span id="page-27-4"></span><span id="page-27-1"></span>**4.1.4 Gerätespezifische Einstellungen**

Sowohl der Modbus-Client (Kapitel [4.1.2\)](#page-24-3) als auch der Polling Modbus-Client (Kapitel [4.1.3\)](#page-27-0) benötigen einige Informationen über den Modbus-Server. Für den Stack ist dies die Information über die maximale Anzahl der Ein- und Ausgänge sowie die Größe des Empfangsfensters des Servers. Für die übergeordnete Schicht hingegen ist wichtig zu wissen, an welcher Adresse die Ein- und Ausgänge im Prozessabbild zur Verfügung stehen. Bei den untersuchten Busklemmen von *Wago* und *B+R* unterscheiden sich lediglich die Adressen der Ausgänge, jedoch wurden aus Gründen der Erweiterbarkeit alle Adressen aufgenommen. Gesetzt werden diese Variablen von DeviceInit(byte Vendor), welche in der CAPL-Include-Datei DeviceInformation.cin zu finden ist.

In dieser Datei befinden sich auch weitere Funktionen, die für das Analysieren der Geräte im Rahmen der Generierung der Systemvariablenkonfiguration und der Projekt-Datenbank zuständig sind. Somit wurden alle gerätespezifischen Code-Teile in einer Datei implementiert und können zentral bearbeitet und erweitert werden.

#### <span id="page-27-2"></span>**4.1.5 Testen des Codes**

Da der zyklisch abfragende Modbus-Client (s. Kapitel [4.1.3\)](#page-27-0) nicht alle Funktionen des Modbus-Clients verwendet, wurde ein sequenzieller Test entworfen, der als Anwendungsschicht alle Dienstzugangspunkte des Modbus-Clients anspricht und das zurückgelieferte Ergebnis überprüft. Hierfür wurde eine einfache Zustandsmaschine entworfen, die nach jedem empfangenen Telegramm eine weitere Aktion vornimmt. Sie ist in der Datei TestTheStack.can enthalten.

Da der Test sowohl bei der *Wago 750-881* als auch bei der *B+R X20BC0087* erfolgreich durchlaufen wurde, kann der entwickelte Modbus-Client-Stack als voll funktionsfähig erachtet werden.

## <span id="page-27-3"></span>**4.2 Workflow**

Im Folgenden soll der Prozess beschrieben werden, der nötig ist, um mit Hilfe des Modbus-Stacks in *CANoe* mit einem Netzwerk mit Modbus-Busklemmen arbeiten zu können.

#### <span id="page-28-0"></span>**4.2.1 Anschließen und Konfiguration der Geräte**

Zuerst ist es natürlich nötig, den Computer mit *CANoe* als auch die Busklemmen zu installieren. Auf dem Computer muss vorerst nur eine Ethernet-fähige Instanz von *CANoe* eingerichtet sein.

Anschließend müssen die Busklemmen angeschlossen und ihre IP-Adressen sowie die des Computers fest eingestellt werden. Dies ist unter anderem über die Schalter an den Klemmen selbst möglich, hier muss jedoch aufgrund der vielfältigen Bedeutungen vor Allem bei *B+R* das Handbuch konsultiert werden.

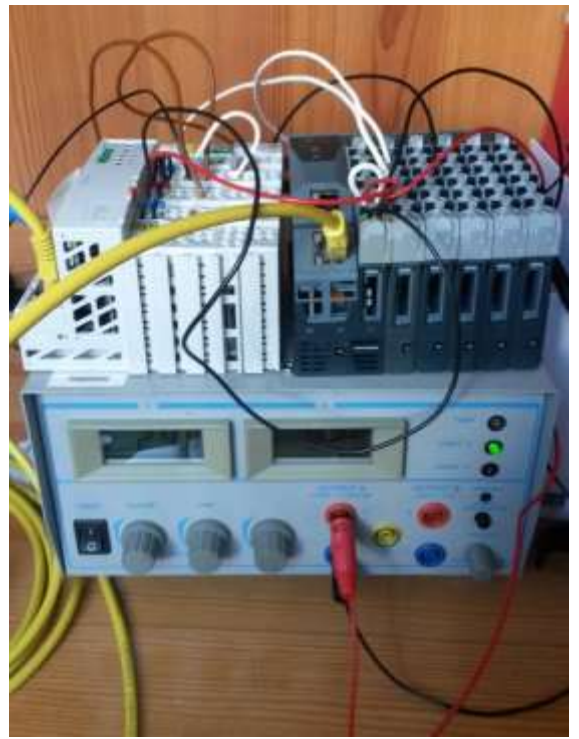

**Abbildung 12: Versuchsaufbau mit den beiden Busklemmen und der Energieversorgung**

<span id="page-28-1"></span>Da *B+R* und *Wago* über die Hardware-Schalter unterschiedliche Netze verwenden (192.168.100.0/24 bzw. 192.168.1.0/24), empfiehlt es sich, einen DHCP-Server zu betreiben (DHCP-Client-Einstellung bei *B+R*: 0x80, bei *Wago*: 0xFF). Falls noch kein Router oder anderer Rechner mit DHCP-Server-Funktionalität verfügbar ist, kann z.B. der *[Open DHCP Server](https://sourceforge.net/projects/dhcpserver/)*<sup>14</sup> verwendet werden. Bei dieser Methode ist darauf zu achten, dass die Modbus-Klemmen ihre IP-Adresse dauerhaft behalten sollten, da diese in *CANoe* statisch verwendet werden. Der DHCP-Server sollte also bei Einsatz mehrerer Busklemmen die IP-Adressen anhand der MAC-Adressen verteilen.

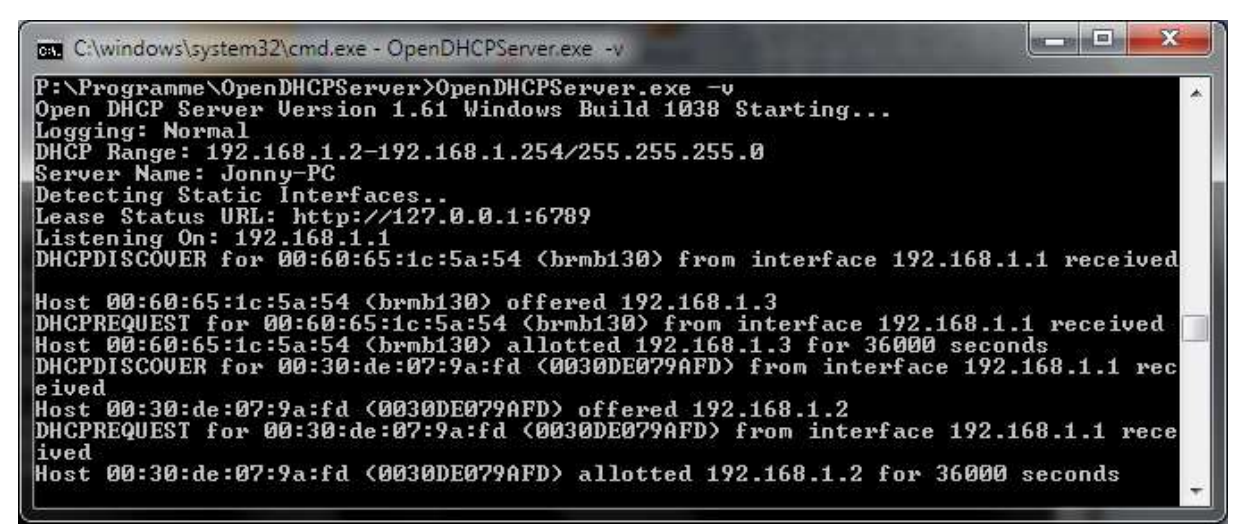

**Abbildung 13: Ausgabe des Open DHCP Servers bei Anschluss der Busklemmen**

<span id="page-28-2"></span><sup>14</sup> <https://sourceforge.net/projects/dhcpserver/>(gestartet als Dienst oder mit OpenDHCPServer.exe –v)

#### <span id="page-29-4"></span><span id="page-29-0"></span>**4.2.2 Generierung der Systemvariablenkonfiguration und Projekt-Datenbank**

Anschließend muss diese Netzwerkkonfiguration in *CANoe* eingebracht werden. Beim Polling-Modbus-Client geschieht dies über die Systemvariablen. Wie in Kapitel [3.3.2](#page-21-0) beschrieben, kann hierzu die ebenfalls im Rahmen dieser Arbeit entwickelte *CANoe*-Konfiguration MakeConfig.cfg geladen werden. Danach müssen die IP-Adressen der Geräte im CAPL-Code des Netzwerkknotens "MakeConfig" (on preStart) konfiguriert werden. Hierbei ist es möglich, die IP-Adressen der Geräte einzeln einzutragen oder einen IP-Bereich einzustellen, der gescannt werden soll. Es können auch mehrere nebeneinander liegende Netze, die von unterschiedlichen Netzwerkadaptern bedien t werden, (z.B. 192.168.1.0/24 und 192.168.2.0/24) verwendet werden, weshalb momentan die Broadcast-Adresse .255 übersprungen wird. Sollen mehrere Busklemmen in mehreren Netzen bedient werden, ist es wichtig, das dritte Byte der IP-Adresse ebenfalls in den Namen des Netzwerkknotens einfließen zu lassen, um diese Geräte weiterhin anhand ihres Namens unterscheiden zu können. Beide Optionen können zu Beginn des Codes deaktiviert werden.

Wenn die Messung durchgeführt wird, werden die Systemvariablenkonfiguration und die Projekt-Datenbank an der angegebenen Stelle generiert. Diese Dateien können im endgültigen *CANoe*-Projekt eingebunden werden.

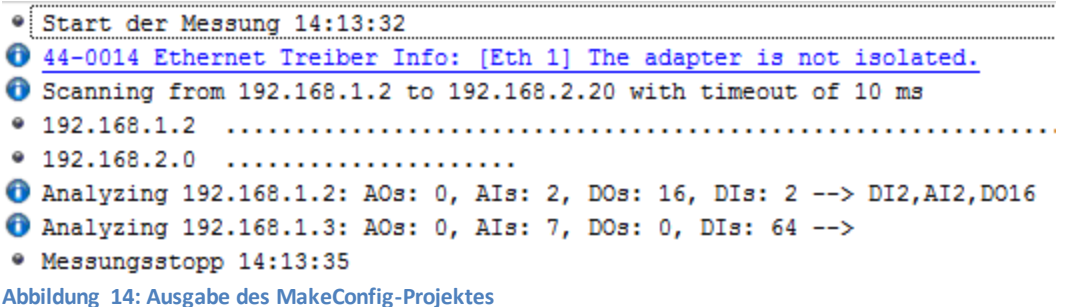

#### <span id="page-29-2"></span><span id="page-29-1"></span>**4.2.3 Konfiguration des Projektes in** *CANoe*

Wird das bereits vorhandene Projekt ModbusNet.cfg verwendet, werden die Änderungen an den Systemvariablen und der Projekt-Datenbank automatisch übernommen. Anschließend muss pro Busklemme je ein Netzwerkknoten hinzugefügt werden. Diesem muss dann noch der entspre chende Eintrag aus der Datenbank (DB-Knoten) sowie der Pfad zur PollingModbusClient.can mitgeteilt werden.

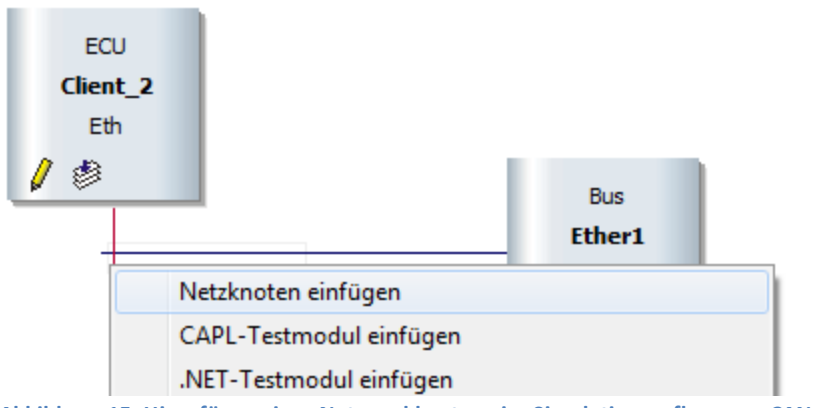

<span id="page-29-3"></span>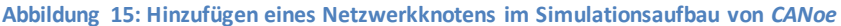

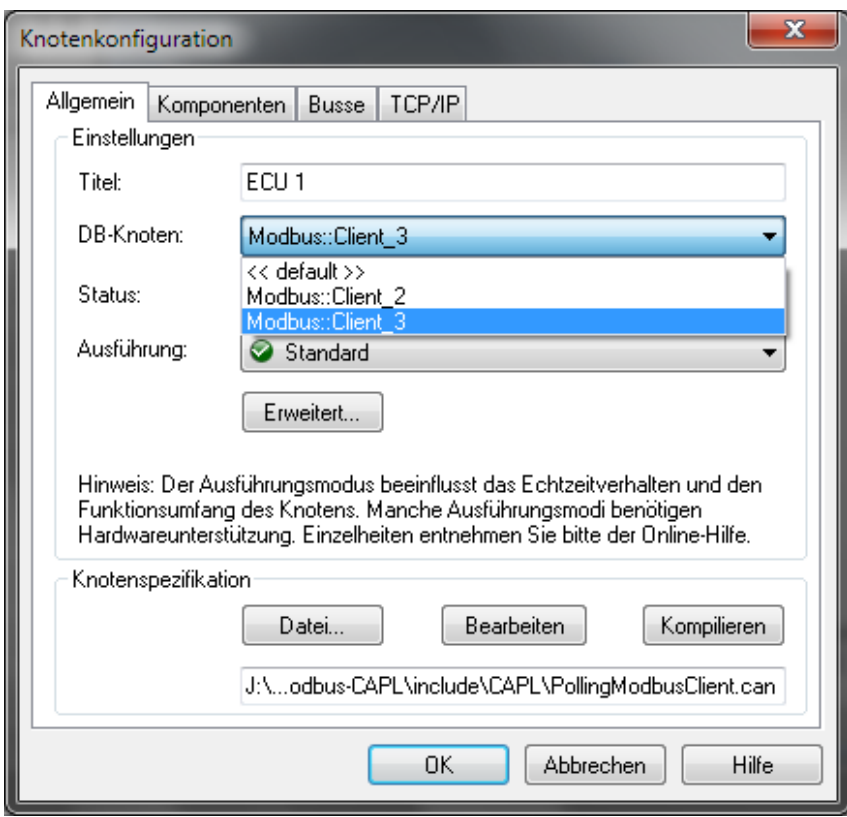

<span id="page-30-1"></span>**Abbildung 16: Konfiguration des neu erstellten Netzwerkknotens**

Der Modbus-Client funktioniert mit allen von *CANoe* angebotenen TCP/IP-Stacks. Normalerweise ist es nicht nötig, für jeden Netzwerkknoten eine eigene Instanz mit eigener IP-Adresse zu erstellen, deshalb können diese den *CANoe* eigenen oder den Betriebssystem-Stack mitbenutzen (s. [Abbildung](#page-30-0) 17). Wird, wie bei Airbus der Fall, der IP-Adressraum 192.168.0/16 verwendet, muss in der aktuellen Version von *CANoe*die Netzmaske angepasst werden. Wird dies versäumt, meldet der verwendete Socket, dass das Zielnetzwerk nicht verfügbar ist.

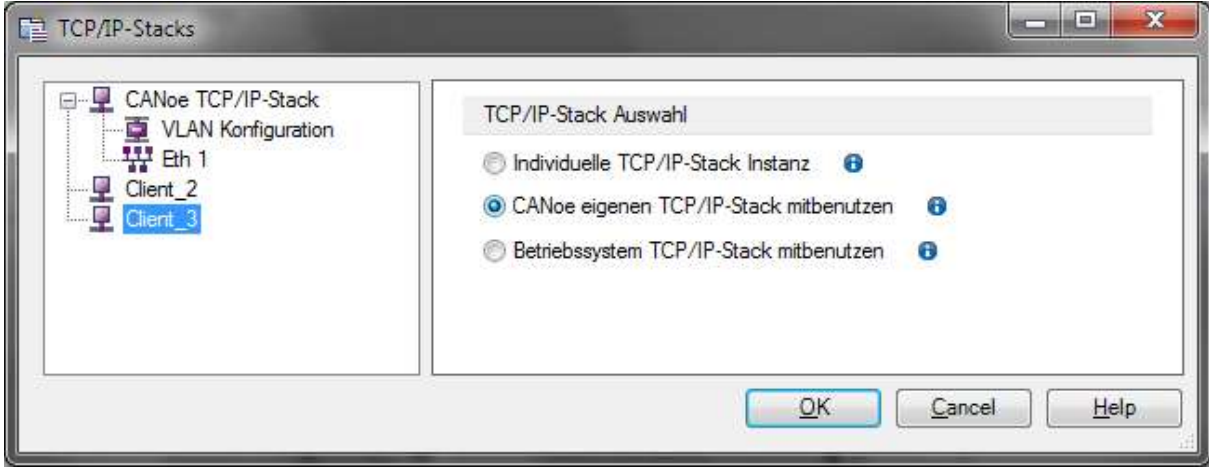

<span id="page-30-0"></span>**Abbildung 17: Konfiguration der TCP/IP-Stacks in** *CANoe*

<span id="page-31-2"></span>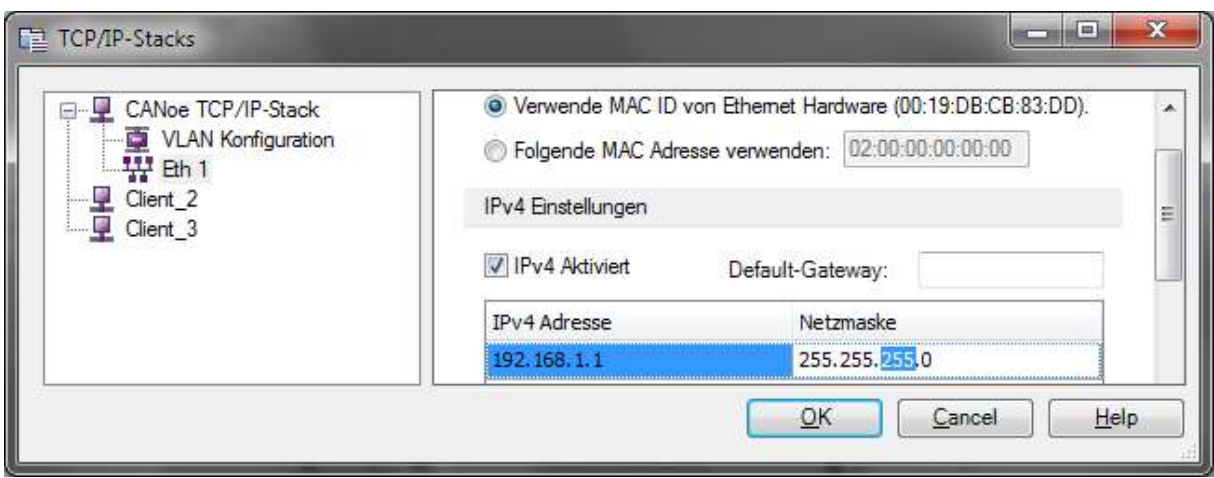

<span id="page-31-1"></span>**Abbildung 18: Einstellungen des** *CANoe* **eigenen TCP/IP-Stacks**

Die Einstellungen des Modbus-Clients können in der Systemvariablen-Konfiguration verändert werden (s. [Abbildung](#page-31-0) 19). Dort wird global der Timeout eines Modbus-Requests in Millisekunden spezifiziert, genauso können die IP-Adresse und das Intervall, mit dem die Daten abgefragt werden, verändert werden. Die Variablen in den Bereichen "Data" und "Info" sollten nicht verändert werden.

Wenn das in Kapitel [2.4.2](#page-13-0) beschriebene Mapping von Systemvariablen verwendet werden sol l, so müssen noch die Ziel-Systemvariablen (vgl. [Abbildung](#page-32-0) 20) und die Mapping-Anweisungen (vgl. [Abbildung](#page-32-1) 21) erstellt werden. Darauf aufbauend können dann in *CANoe* Panels und CAPL-Programme entworfen werden, welche die grafische Darstellung und Steuerung der Ein- bzw. Ausgänge der Modbus-Klemmen und auch anderer Systeme ermöglichen (vgl. [Abbildung](#page-33-0) 22).

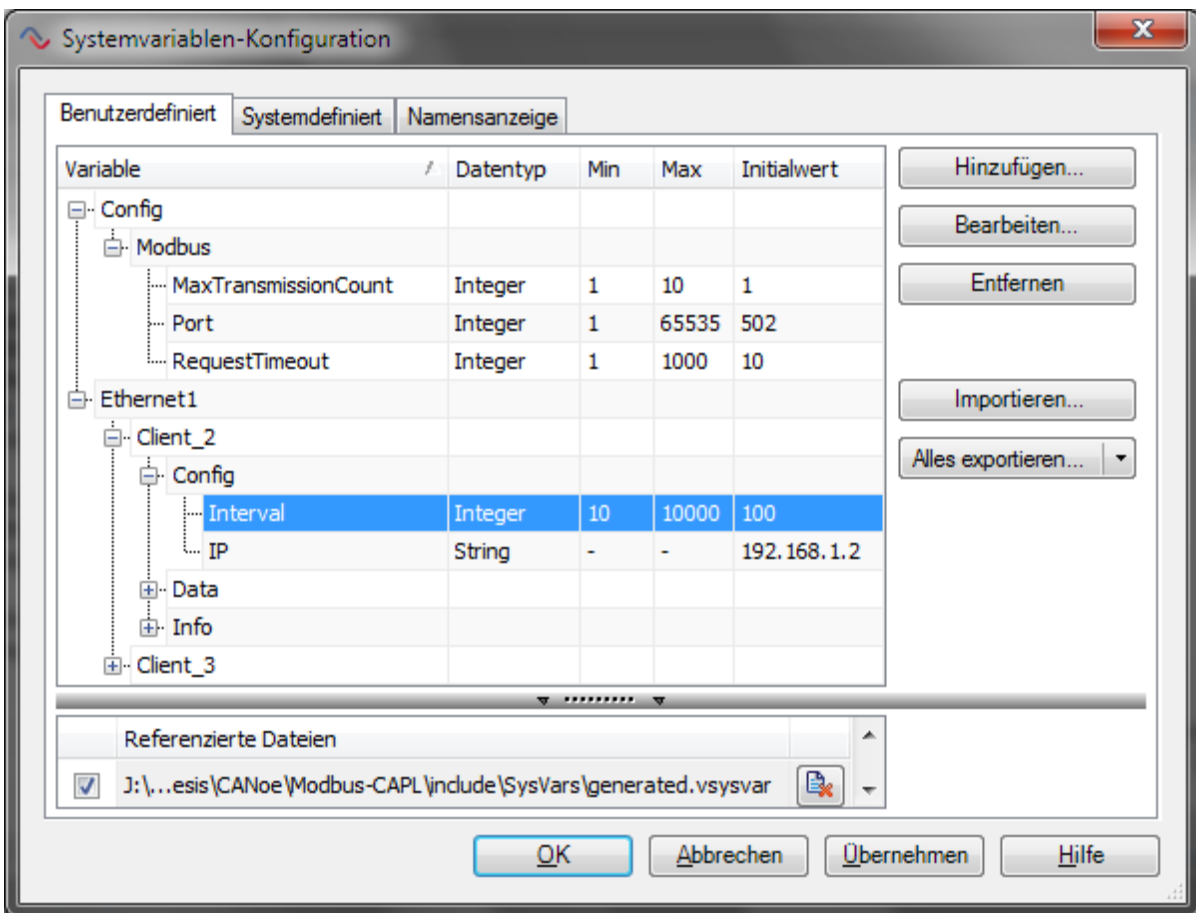

<span id="page-31-0"></span>**Abbildung 19: Systemvariablen-Konfiguration in** *CANoe*

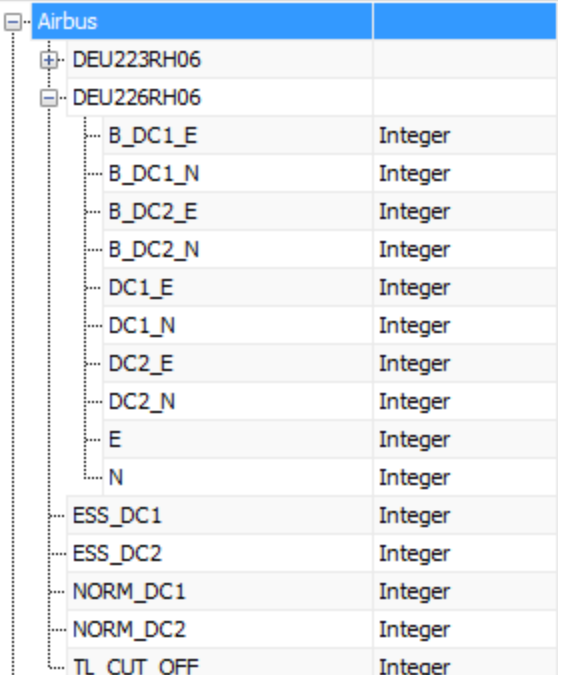

<span id="page-32-0"></span>**Abbildung 20: Zusätzlich definierte Systemvariablen, welche über sprechendere Namen verfügen**

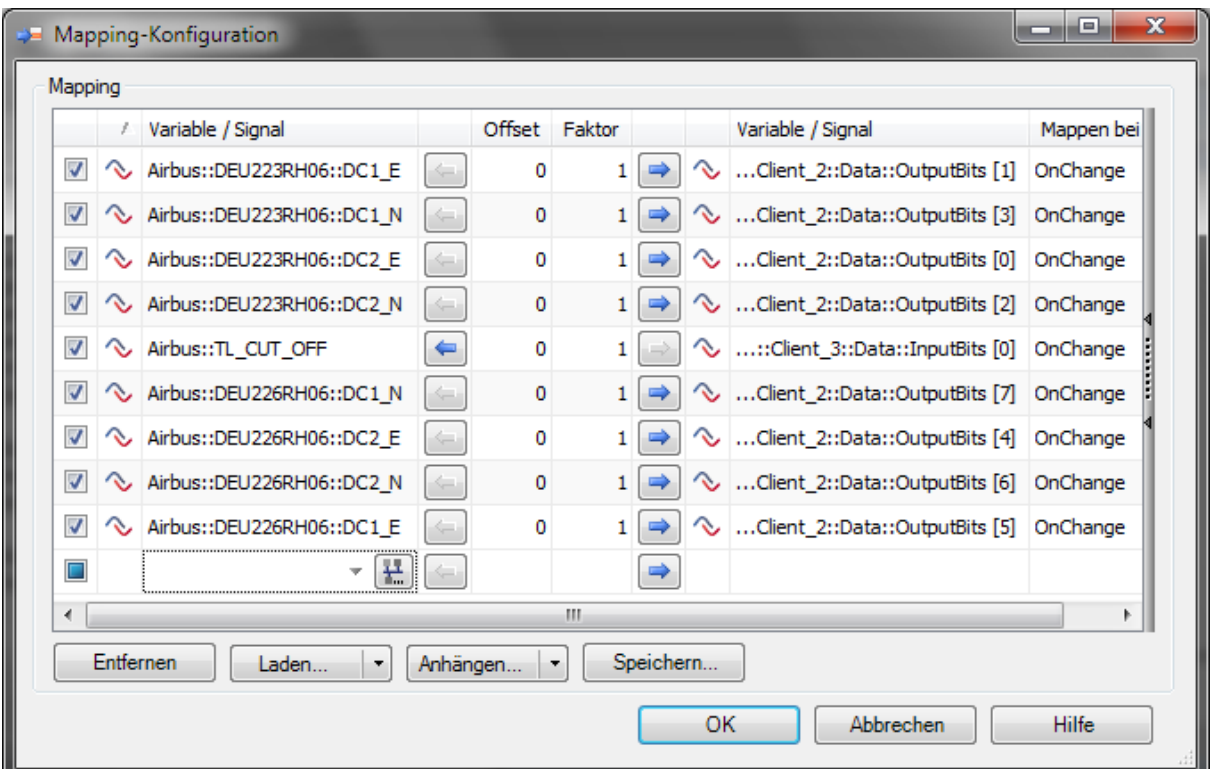

<span id="page-32-1"></span>**Abbildung 21: Mapping der Modbus-Systemvariablen auf die sprechenderen Variablen**

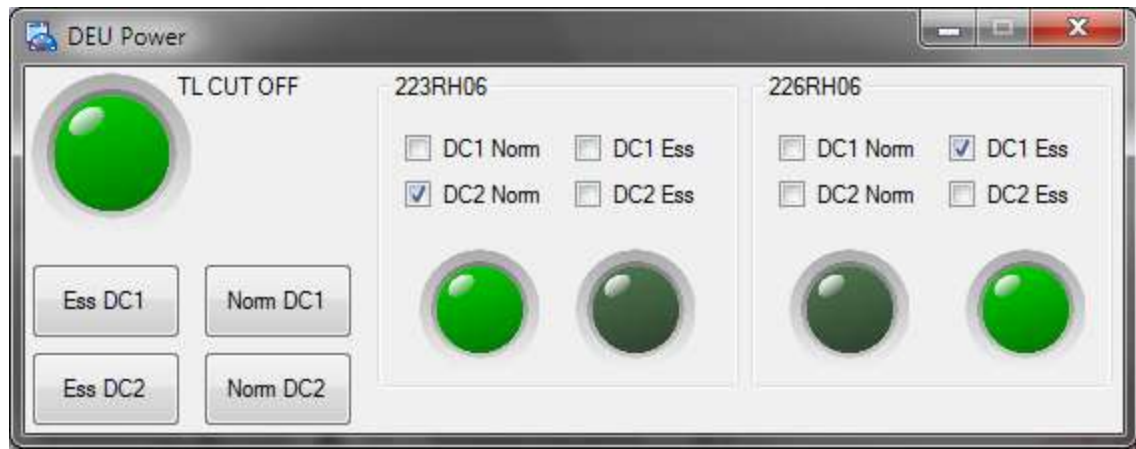

<span id="page-33-0"></span>**Abbildung 22: Ein für Airbus entworfenes Panel zur Steuerung der Decoding-Encoding-Units**

## <span id="page-34-0"></span>**5 Betrachtung der Grenzen**

Im Folgenden soll die Obergrenze der entwickelten Lösung ausgelotet werden. Hierfür müssen verschiedene Bereiche beachtet werden.

## <span id="page-34-1"></span>**5.1 Grenzen des Netzwerks**

Als Erstes kommt gemeinhin das verwendete Netzwerk als begrenzendes Element in den Sinn. Da Modbus-TCP ebenso wie die davon verwendeten Protokolle (TCP/UDP, IP, Ethernet) in die Datagramme Header einfügen, muss der hierdurch entstandene Overhead<sup>15</sup> vom theoretisch möglichen Durchsatz im Netzwerk abgezogen werden.

Da das zu verwendende 100Mbit/s-Ethernet (100BASE-TX) kein geteiltes Medium verwenden soll und somit kollisionsfrei arbeitet, kann die volkstümliche Weisheit, dass Ethernet maximal zu 50% ausgelastet werden kann, außer Acht gelassen werden. Stattdessen soll hier eine maximale Auslastung von 90% angenommen werden, wobei für diesen geringen Wert jedoch keine belastbare Aussage gefunden werden konnte. Hier mit inbegriffen ist die Betrachtung des Switches. Da dieser bei einer sternförmigen Netzwerktopologie nicht alle Kanäle – sondern nur den zum Master – mit voller Datenrate bedienen muss, muss ernicht besonders hohen Anforderungen genügen. Auch bei der von den Busklemmen unterstützten Linientopologie ist lediglich das letzte Segment zum Master voll ausgelastet, weshalb der in diese Busklemme integrierte Switch entsprechend leistungsfähig sein muss. Insgesamt ergibt sich somit eine maximale Übertragungsrate von

$$
r = 0.9 \cdot 100 \frac{Mbit}{s} = 90 \frac{Mbit}{s} = 11.25 \frac{MByte}{s}.
$$

Die Größe des Headers von Modbus-TCP beträgt 62 Byte (vgl. [Abbildung](#page-34-2) 23), die von Modbus-TCP über UDP nur 50 Byte (vgl. [Abbildung](#page-35-1) 24). Da die Größe der Nutzdaten ("Payload") nicht festgelegt ist, sollen hier die Grenzwerte betrachtet werden. Ein Modbus-Datagramm darf wie in Kapitel [2.3.3](#page-7-1) beschrieben maximal 260 Byte beinhalten, somit muss die maximale Paketgröße von Ethernet (ca. 1.500 Byte) nicht beachtet werden. Der Overhead eines Pakets berechnet sich wie folgt:

$$
o = \frac{Gr\ddot{o} \text{$Re Header}}{Gr\ddot{o} \text{$Re Paket}} = 1 - \frac{Gr\ddot{o} \text{$Se Nutzdaten}}{Gr\ddot{o} \text{$Re Paket}} = 1 - \frac{Gr\ddot{o} \text{$Re Nutzdaten}}{Gr\ddot{o} \text{$Re Udzdaten + Gr\ddot{o} \text{$Re Header}}}
$$

Da für jedes Paket mit Nutzdaten auch eine Anfrage mit Start-Adresse (2 Byte) und Anzahl der Elemente (2 Byte) gesendet werden muss, ergibt sich der tatsächliche Overhead zu

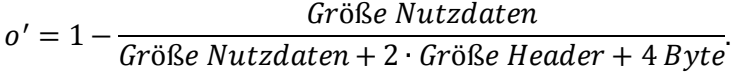

| Eth                                                                                                    |            |  |  | IP |  |  |  |  |  |   |  | <b>TCP</b> |                                                                          |  |  |  |  |  |  | <b>Modbus</b> |  |  |  | <b>Payload</b> |
|----------------------------------------------------------------------------------------------------|------------|--|--|----|--|--|--|--|--|---|--|------------|--------------------------------------------------------------------------|--|--|--|--|--|--|---------------|--|--|--|----------------|
| 14                                                                                                    |            |  |  | 20 |  |  |  |  |  |   |  |            |                                                                          |  |  |  |  |  |  |               |  |  |  |                |
| <b>Dst</b>                                                                                                    | <b>Src</b> |  |  |    |  |  |  |  |  |   |  |            | Ty VHdLe ID F d1 TCH Src   Dst SrdDst Seq   Ack  HF WiCH Ur dTx ProLe UF |  |  |  |  |  |  |               |  |  |  |                |
|                                                                                                    |            |  |  |    |  |  |  |  |  | 4 |  |            | 4                                                                        |  |  |  |  |  |  |               |  |  |  |                |
| Abbildung 23: Die Header und ihre Größen der von Modbus-TCP verwendeten Protokolle in maßstabsgetreuer Breite |            |  |  |    |  |  |  |  |  |   |  |            |                                                                          |  |  |  |  |  |  |               |  |  |  |                |

<span id="page-34-2"></span>**Abbildung 23: Die Header und ihre Größen der von Modbus-TCP verwendeten Protokolle in maßstabsgetreuer Breite**

<sup>&</sup>lt;sup>15</sup> Quotient aus Größe der hinzugefügten Header und Gesamtgröße des Pakets

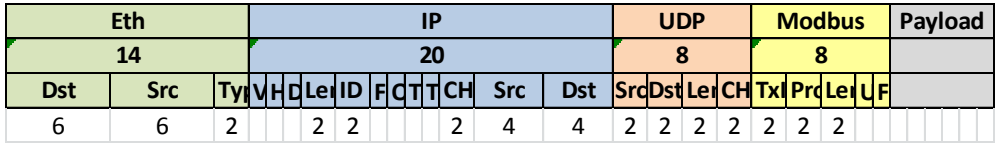

<span id="page-35-1"></span>**Abbildung 24: Die Header und ihre Größen der von Modbus-TCP über UDP verwendeten Protokolle in maßstabsgetreuer Breite**

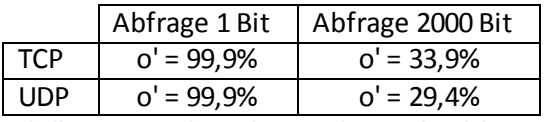

<span id="page-35-2"></span>**Tabelle 3: Maximaler und minimaler Overhead des Modbus-Protokolls bei den verwendeten Protokollen TCP und UDP**

Setzt man in diese Formel die Werte ein, erhält man als bestes Ergebnis einen Overhead von 29,4% (s. [Tabelle](#page-35-2) 3), welcher durchaus höheren Ansprüchen genügt. Der Download einer 3 kB großen Test-Webseite über http erreichte vergleichbare Werte. Verbessern könnte man diesen Wert hauptsächlich durch Vergrößerung der maximalen Paketlänge. Damit ließe sich, begrenzt durch die maximale Größe der Ethernet-Frames, ein Overhead von lediglich 6,7% erreichen.

Die tatsächlich verfügbare Nutzdatenrate erhält man, indem man den Overhead von der Übertragungsrate abzieht:

$$
r' = r - o'[%] = 90 \frac{Mbit}{s} - 29,4% = 63,5 \frac{Mbit}{s}.
$$

Dieser Wert gilt jedoch nur, wenn alle Modbus-Telegramme vollständig ausgenutzt werden; andernfalls fällt er geringer aus. Pro 100 ms können über 100BASE-TX also über 6 Millionen Bits übertragen werden, für deren Verwaltung bei gleichmäßiger Aufteilung auf digitale und analoge Eingänge über 1.500 Busklemmen von *Wago* oder an die 200 Busklemmen von *B+R* nötig wären.

#### <span id="page-35-0"></span>**5.2 Antwortzeit der Busklemmen**

Für die Verarbeitung der Modbus-Anfragen benötigt ein Server eine gewisse Zeit, welche den maximalen Durchsatz beschränkt. Da beide betrachteten Busklemmen mehrere eingehende Anfragen zwischenspeichern können und diese Anfragen nicht parallel bearbeitet werden, soll im Folgenden die (ohnehin geringe) Übertragungsdauer im Netzwerk außer Acht gelassen werden. Wago gibt in seinem Modbus-Handbuch als maximale Antwortzeit 3 ms an $^{16}$ . Mit diesem Wert ergibt sich der Durchsatz einer Busklemme zu

$$
r_1 = \frac{Anzahl \; Bits}{Beanbeitungsdauer} = \frac{2000}{3 \; ms} = 670 \frac{kbit}{s}.
$$

Laut Angaben des Wago-Supports können sämtliche Anfragen jedoch innerhalb einer Millisekunde beantwortet werden. Dies verdreifacht den vorher erhaltenen Wert:

$$
r_2 = \frac{2000}{1 \text{ ms}} = 2 \frac{\text{Mbit}}{\text{s}}.
$$

 $\overline{a}$ 

Falls diese Werte auf die Busklemmen von B+R übertragbar sind, können alle Eingänge einer voll besetzten Busklemme (16.384 digitale und 2.048 komplexe Eingänge; insgesamt fast 50.000 Bit) mit einer Periode von 40 ms abgefragt werden.

<sup>16</sup> Wago Modbus Spezifikation (WagoMb), S.18

## <span id="page-36-0"></span>**5.3 Grenzen der Software**

Die empfangenen Daten müssen in *CANoe* verarbeitet werden, was somit hohe Anforderungen an die verwendete Hardware stellt. In *CANoe* Version 8.2 können gemäß der *Vector Informatik GmbH* bis eine Million Zustandsaktualisierungen pro Sekunde verarbeitet werden; da diese große Zahl bisher jedoch schlicht nicht benötigt wurde, wurde dies noch nie überprüft.

Ein kleiner Test auf recht schwacher Hardware <sup>17</sup> zeigte, dass bereits 6.000 digitale Eingänge pro Sekunde für den Modbus-Client eine kaum zu bewältigende Aufgabe darstellten. Es muss jedoch gesagt werden, dass der in dieser Arbeit implementierte CAPL-Modbus-Stack (vgl. Kapitel [3.2\)](#page-17-1) nicht auf Geschwindigkeit programmiert wurde. So finden z.B. über 100 Funktionsaufrufe statt, welche den Programmablauf im Log-Fenster in *CANoe*dokumentieren, um mögliche Fehler nachvollziehen zu können. Dabei wird zur Laufzeit entschieden, ob eine Nachricht angezeigt werden soll, was relativ rechenintensiv ist.

Eine Optimierung des CAPL-Codes auf Geschwindigkeit, die Verwendung des Ethernet-Interaction-Layers (vgl. Kapitel [3.1\)](#page-15-1) oder das Erstellen einer C-Bibliothek mit Modbus-Funktionen, welche in CAPL eingebunden werden kann, sind Möglichkeiten, um den Rechenaufwand zu reduzieren. An dieser Stelle muss bei Bedarf als Erstes angesetzt werden, da es die größte Einschränkung darstellt und trotzdem mit relativ geringem Aufwand große Gewinne erzielt werden können.

<sup>&</sup>lt;sup>17</sup> AMD Athlon<sup>™</sup> 64 X2 Dual Core Processor 5600+, 2x 2.800 MHz, 2 GB RAM

## <span id="page-37-0"></span>**6 Zusammenfassung und Entwicklungspotenzial**

Wie in und mit dieser Arbeit gezeigt wurde, können die Busklemmen *Wago 750-881* und *B+R X20BC0087* mit Hilfe des Modbus-TCP-Protokolls auf recht einfache Weise in *CANoe* integriert werden. Durch die Simplizität des Protokolls konnte innerhalb wenigerWochen ein funktionsfähiger Modbus-Client implementiert werden, welcher die digitalen und komplexen Ein- und Ausgänge der Busklemmen für den Endanwender nahezu transparent in die Systemvariablen von *CANoe* abbildet. Ebenso gut kann aber auch der entwickelte Modbus-Stack anderen Anwendungen zu Grunde gelegt werden.

Durch die ebenfalls erstellte *CANoe*-Konfiguration zur Generierung der Konfigurationsdateien, inklusive Analyse der im Netzwerk befindlichen Busklemmen, ist der initiale Aufwand zur Verwendung des Modbus-Clients recht gering und in wenigen Minuten erledigt. Bereits vorher können weitere Programme oder Oberflächen implementiert werden, die Variablen mit sprechenden Namen verwenden, auf welche die generischen Modbus-Variablen schließlich gemappt werden (vgl. Kapitel [2.4.2](#page-13-0)).

Sollten in *CANoe* eine große Anzahl von Variablen über Modbus verwaltet werden, könnte durch eine Einschränkung der Flexibilität von Modbus zur Analyse der empfangenen Telegramme auf den Ethernet-Interaction-Layer von *CANoe* zurückgegriffen werden (vgl. Kapitel [3.1.3\)](#page-17-0). Hiermit wäre laut Aussagen eines Mitarbeiters der *Vector Informatik GmbH* eine deutliche Steigerung der Leistungsfähigkeit möglich. Beinahe ebenso gut können die bisher komplett in CAPL geschriebenen Funktionen in eine C-Bibliothek ausgelagert werden. Hierbei bliebe die volle Flexibilität des Modbus-Protokolls erhalten, jedoch wäre die Analyse der Telegramme nicht ganz so effizient wie mit dem Interaction-Layer. Das Netzwerk stellt bei Verwendung von Switches hinsichtlich der Datenmenge keine Begrenzung dar, auch die Latenz dürfte in kleinen Netzen annehmbar gering sein. Sollte in der Zukunft das Netzwerk doch ausgelastet sein, ist es (zumindest für Busklemmen des Herstellers *Wago*) möglich, Anfragen per Multicast zu empfangen. Somit könnten mehrere (wahrscheinlich identisch konfigurierte) Busklemmen simultan angesprochen werden, was die bei der Generierung derAbfrage entstehende Last des Modbus-Clients verringern würde. Große Gewinne sind hierdurch jedoch nicht zu erwarten.

Eine Modifikation des Anwendungsfelds könnte ebenso ein höheres Sicherheitspotenzial erfordern, z.B. wenn den eingesetzten Busklemmen oder dem Netzwerk nicht vertraut werden kann. Um dieses zu erreichen, sollte vor Allem die Verarbeitung der eingehenden Telegramme geprüft und verbessert werden. In der aktuellen Version des Modbus-Stacks wird beispielsweise – wie in Kapitel [4.1.2](#page-24-3) beschrieben – darauf vertraut, dass an den Netzwerk-Port des Modbus-Clients standard-konforme Modbus-Telegramme gesendet werden. Es sind zwar Prüfungen eingebaut, welche beispielsweise inkorrekte Längenangaben im Modbus-Application-Header oder ein Fehlen desselbigen in den meisten Fällen erkennen können, jedoch können falsche Telegramme unter Umständen die Verarbeitung direkt nachfolgender Modbus-Telegramme behindern. Da CAPL Speicherüberläufe abfängt, besteht keine unmittelbare Gefahr für den Rechner, auf dem *CANoe* läuft. Nichtsdestotrotz bestehen hinsichtlich der Sicherheit des Modbus-Clients somit noch Lücken, welche in einem offenen Netz ausgenutzt werden könnten. Da Modbus als Protokoll selbst jedoch keine Sicherheitsaspekte wie beispielsweise eine Authentifizierung des Modbus-Servers gegenüber dem Client beinhaltet,

sollten im Fall eines offenen Netzes ohnehin ergänzende Lösungen (z.B. ein VPN<sup>18</sup>) eingesetzt werden. Die angesprochenen Sicherheitsmängel sind somit als marginal zu betrachten.

Ein Verbesserungs-Potenzial beim Workflow liegt in der Generierung der Mapping-Daten: Da das Mapping der Variablen aktuell noch großen manuellen Aufwand beinhaltet, ist es ratsam, mit Hilfe bereits existierender Verschaltungspläne oder Ähnlichem die Mapping-Tabelle zu generieren. Das Mapping ist jedoch stark anwendungsspezifisch und konnte deshalb in dieser Arbeit nicht näher behandelt werden.

Diverse Konstellationen könnten es nötig machen, dass *CANoe* auch als Modbus-Master agiert; so könnte z.B. ein azyklischer Datenaustausch zwischen zwei Instanzen von *CANoe* über Modbus-TCP realisiert werden. Ebenso könnte ein Gerät mit Modbus-Master-Funktionalität entwickelt, in *CANoe* simuliert und dabei von einem Modbus-Client gesteuert werden. Obwohl sich ein Modbus-Master stark von einem –Client unterscheidet, kann bei dessen Implementierung auf einige Aspekte dieser Arbeit zurückgegriffen werden: Es können ebenfalls entweder Signale oder Systemvariablen sowie die dahinter liegenden Prozesse als Schnittstelle zu *CANoe* verwendet werden (vgl. Kapitel [2.4.2\)](#page-13-0). Ebenso muss je nach verwendeter Netzwerkschicht (s. Kapitel [4.1.1\)](#page-24-2) lediglich eine Socket::Listen()- Funktion hinzugefügt werden. Bei der Implementierung der "mittleren" Modbus-Server-Schicht können die bereits vorhandenen Strukturen genutzt werden.

Insgesamt ist Modbus-TCP ein einfaches, zuverlässiges Protokoll zum Ethernet-basierten Datenaustausch zwischen einem Master und einem Client, mit dessen Hilfe die verwendeten Busklemmen gut in *CANoe* eingebunden werden können.

<sup>18</sup> VPN: Virtual Private Network, ein privates Rechnernetz, das auf einer öffentlichen Netzwerk-Infrastruktur aufgebaut ist

## <span id="page-39-0"></span>**7 Literaturverzeichnis**

- Bernecker + Rainer Industrie-Elektronik Ges.m.b.H. (28.04.2014). *Modbus/TCP X20BC0087 Anwenderhandbuch.* Abgerufen am 25.06.2014 vo[n http://www.br](http://www.br-automation.com/download.php?type=download&folder=BRP44400000000000000299389&file=b_ModbusTCP_X20BC0087_GER.pdf)[automation.com/download.php?type=download&folder=BRP44400000000000000299389&f](http://www.br-automation.com/download.php?type=download&folder=BRP44400000000000000299389&file=b_ModbusTCP_X20BC0087_GER.pdf) [ile=b\\_ModbusTCP\\_X20BC0087\\_GER.pdf](http://www.br-automation.com/download.php?type=download&folder=BRP44400000000000000299389&file=b_ModbusTCP_X20BC0087_GER.pdf) (BRMbHr)
- HMS Industrial Networks GmbH. (2012). *Definition der Protokollfamilien*. Abgerufen am 19.08.2014 vo[n http://www.feldbusse.de/Normung/protokollfamilien.shtml](http://www.feldbusse.de/Normung/protokollfamilien.shtml)
- HMS Industrial Networks GmbH. (2012). *EtherNet/IP*. Abgerufen am 17.06.2014 von <http://www.feldbusse.de/EthernetIP/ethernetip.shtml>
- Ihle, M. (01.05.2011). *Rapid Prototyping for Embedded Systems - Vorlesungsfolien 09: Modultest, Rückgekoppelte Systeme.* Abgerufen am 24.07.2014 vo[n http://www.home.hs](http://www.home.hs-karlsruhe.de/~ihma0001/download_gesichert/RPES-09_Rev1.00.pdf)[karlsruhe.de/~ihma0001/download\\_gesichert/RPES-09\\_Rev1.00.pdf](http://www.home.hs-karlsruhe.de/~ihma0001/download_gesichert/RPES-09_Rev1.00.pdf)
- Mehta, K. (09.09.2004). *ProfiNet, Modbus/TCP or Ethernet/IP*. Abgerufen am 17.06.2014 von <http://www.control.com/thread/1026200383>
- Modbus Organization. (2014). *About us*. Abgerufen am 17.06.2014 von [http://www.modbus.org/about\\_us.php](http://www.modbus.org/about_us.php)
- Modbus Organization. *Modbus TCP Toolkit.* Abgerufen am 17.06.2014 von [http://www.modbus.org/docs/Toolkit\\_a.pdf](http://www.modbus.org/docs/Toolkit_a.pdf)
- Modbus-IDA. (28.12.2006). *Modbus Application Protocol Specification.* Abgerufen am 25.06.2014 von [http://www.modbus.org/docs/Modbus\\_Application\\_Protocol\\_V1\\_1b.pdf](http://www.modbus.org/docs/Modbus_Application_Protocol_V1_1b.pdf) (MAPP)
- VARAN-BUS-Nutzerorganisation. (2014). *VARAN Echtzeit Datennetz für die Automatisierung*. Abgerufen am 16.05.2014 vo[n http://www.varan-bus.net/deutsch.htm](http://www.varan-bus.net/deutsch.htm)
- Vector Informatik GmbH. (2013). *Produktinformation CANoe.* Abgerufen am 27.06.2014 von [http://www.vector.com/pi\\_canoe\\_de](http://www.vector.com/pi_canoe_de) (VecPI)
- WAGO Kontakttechnik GmbH & Co. KG. (2007). Modbuskommunikation zwischen WAGO Ethernet Kopplern und Controllern. Abgerufen am 26.08.2014 von [http://www.wago.com/wagoweb/documentation/app\\_note/a3000/a300003d.pdf](http://www.wago.com/wagoweb/documentation/app_note/a3000/a300003d.pdf) (WagoMb)
- Wikipedia. (22.10.2013). *Versatile Automation Random Access Network*. Abgerufen am 16.05.2014 vo[n http://de.wikipedia.org/wiki/VARAN](http://de.wikipedia.org/wiki/VARAN)
- Wikipedia. (06.02.2014). Abgerufen am 16.06.2014 vo[n http://de.wikipedia.org/wiki/Modbus](http://de.wikipedia.org/wiki/Modbus)
- Wikipedia. (14.06.2014). *Controller Area Network.* Abgerufen am 02.07.2014 von [https://de.wikipedia.org/wiki/Controller\\_Area\\_Network](https://de.wikipedia.org/wiki/Controller_Area_Network)
- Wikipedia. (29.01.2014). *EtherNet/IP*. Abgerufen am 17.06.2014 von <http://de.wikipedia.org/wiki/EtherNet/IP>

## <span id="page-40-0"></span>**8 Abbildungsverzeichnis**

Abbildung [1: Der Modbus-Buscontroller X20BC0087 von](#page-4-4) *B+R*. Alle Rechte bei *B+R*. ...........................5 Abbildung [2: Der programmierbare Feldbuscontroller](#page-4-3) *750-881* von *Wago*. Alle Rechte bei *Wago*.......5 Abbildung [3: Das Wort-Prozessabbild des](#page-7-2) *B+R X20BC0087* (nach BRMbHr, Tabelle 7) ........................8 Abbildung [4: Vollständige kategorisierte Liste der Modbus-Function-Codes \(nach](#page-10-1) MAPP, Kapitel 5.1). [Grau hinterlegt: In dieser Arbeit nicht implementiert.](#page-10-1) ..........................................................11

Abbildung [5: Schematische Darstellung der Untersuchung eines rückgekoppelten Systems nach dem](#page-11-1)  [Hardware-in-the-Loop-Prinzip \(nach Prof.](#page-11-1) Marc Ihle, Hochschule Karlsruhe, RPES-09 Folie 17)12 Abbildung [6: Beispielhafter Simulationsaufbau mit drei Netzwerkknoten an einem Ethernet-Bus.....12](#page-11-0) Abbildung 7: Bedienoberfläche von *CANoe*[während eines simulierten Tests eines Fensters und der](#page-12-1) 

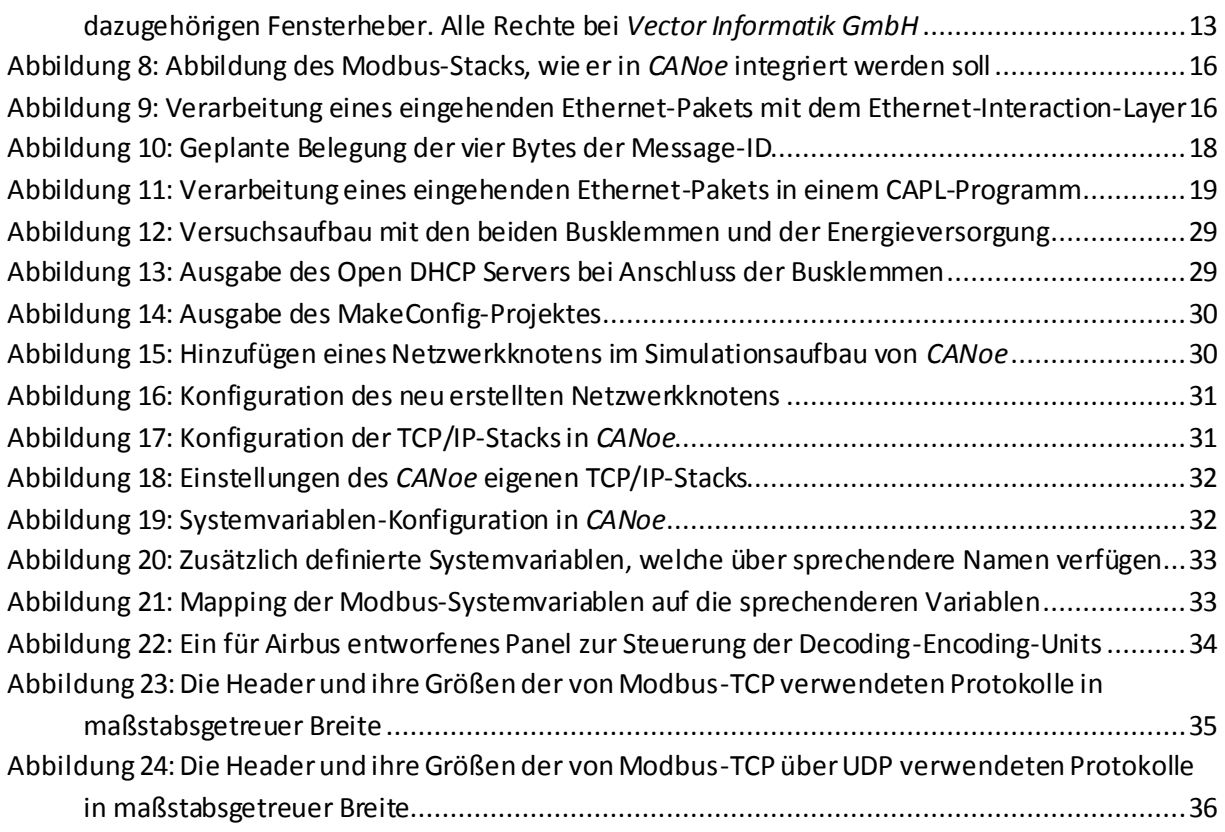

# **9 Anhang**

# <span id="page-41-1"></span><span id="page-41-0"></span>**9.1 Bewertung diverser Bussysteme**

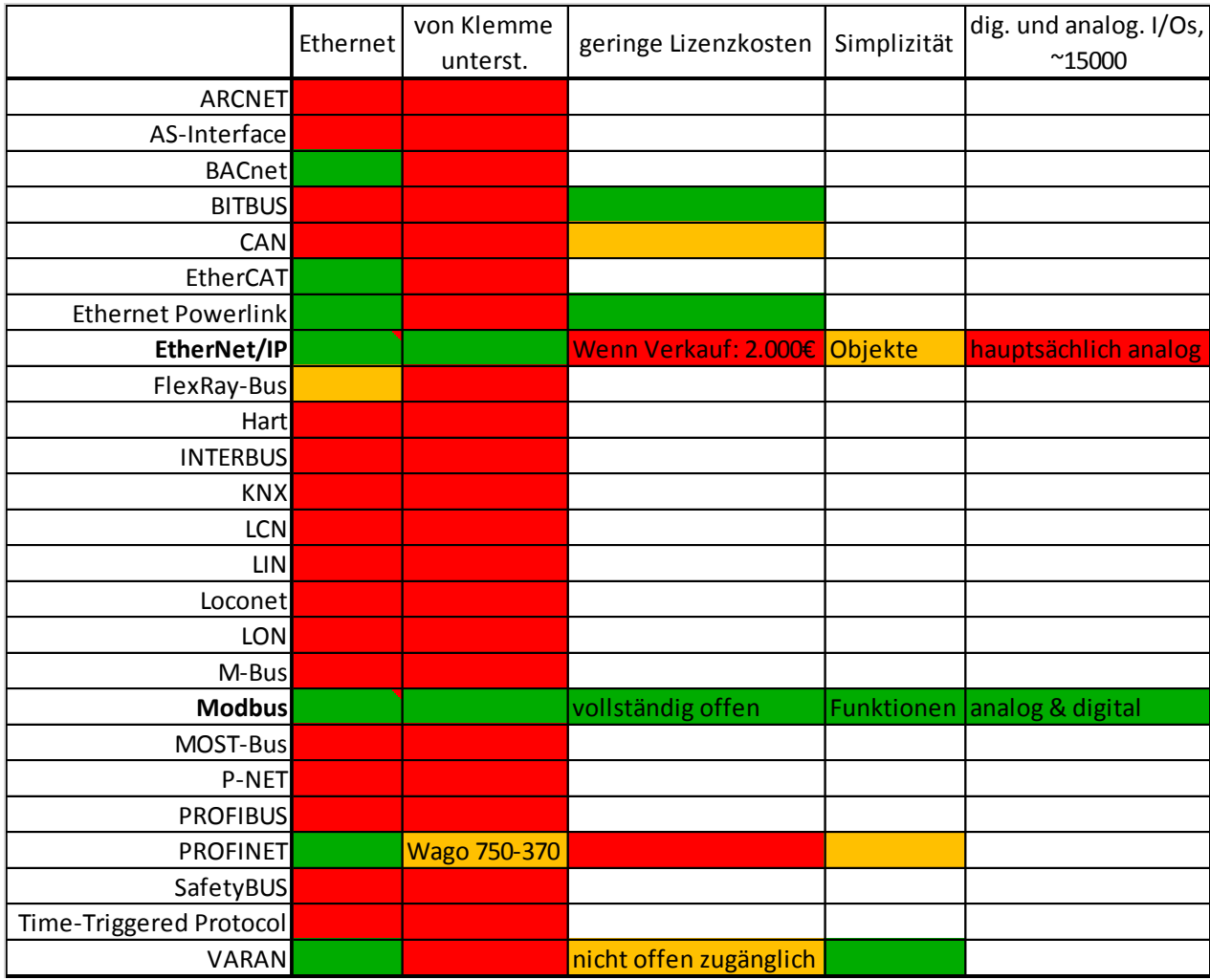

#### <span id="page-42-0"></span>**9.2 Oberfläche von** *CANoe* **während einer Messung mit beiden Busklemmen**

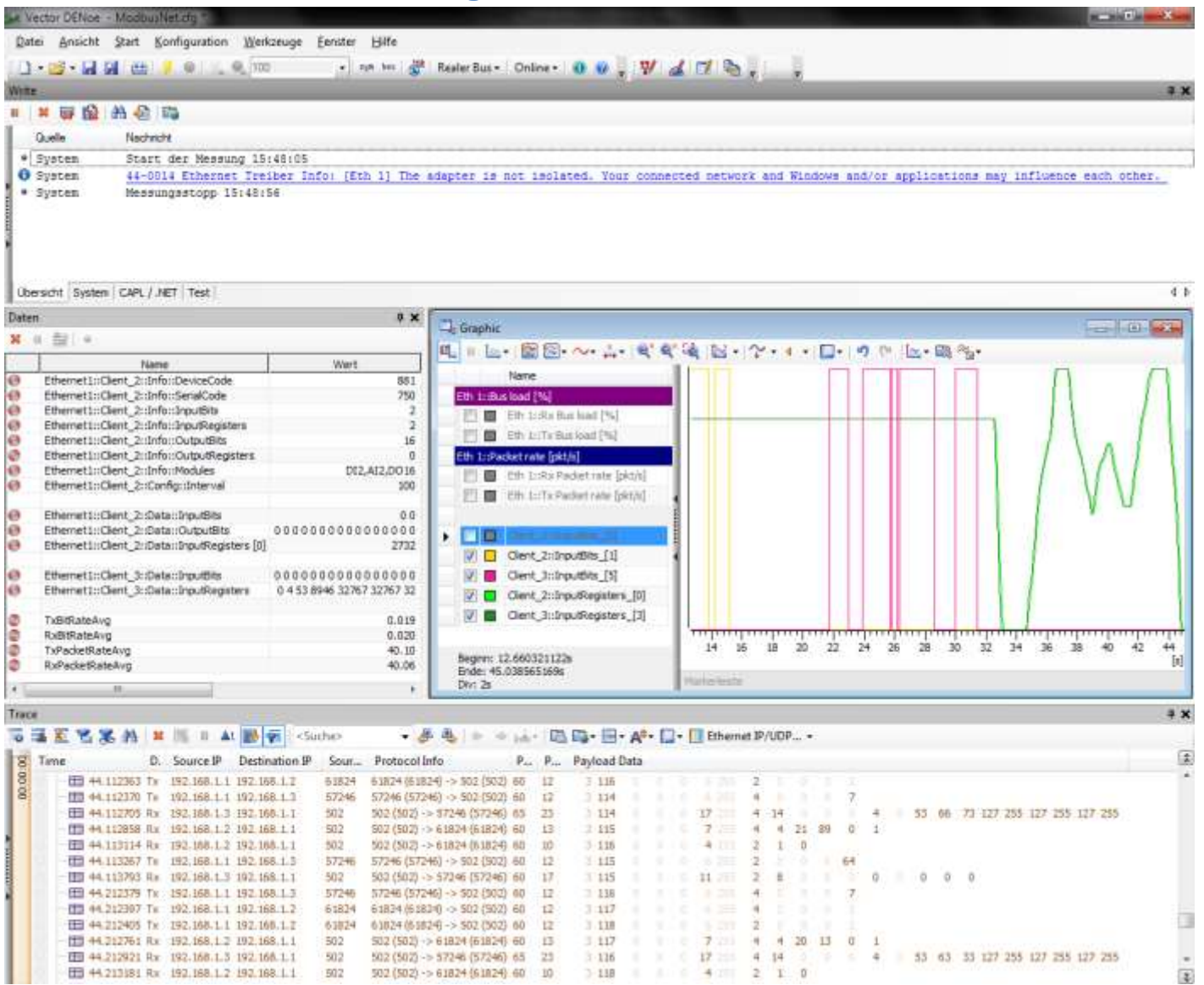

Seite 43 von 47

## **9.3 Wichtige Punkte bei Verwendung des Modbus-Clients**

- Auswahl der Busklemmen
	- o Die Wago *750-881* kann 512 digitale Ein- und Ausgänge sowie 256 komplexe Ein- und Ausgänge über Modbus zur Verfügung stellen, während die *B+R X20BC0087* bis zu 16.384 digitale und 2.048 komplexe Ein- und Ausgänge verwalten kann.
	- o Die Busklemme von *B+R*kann den Tests in dieser Arbeit zufolge bis zu acht Anfragen gleichzeitig verarbeiten, die Klemme von *Wago* kann fünf Anfragen zwischenspeichern.
	- o Die *Wago 750-881* ist eine CPU, auf der auch SPS-Programme laufen können. Ein entsprechende *B+R*-Klemme (z.B. X20CP1483) ist ebenfalls auf dem Markt erhältlich, jedoch muss diese für den Einsatz (auch als einfacher Modbus-Master) programmiert werden.
	- o Bei *B+R* wird der negative Pol der Versorgungsspannung als digitale '1' kodiert, bei *Wago* hingegen der positive Pol. Es ist möglich, dass hierzu weitere IO-Module existieren, die sich anders verhalten.
- Mapping
	- o Die *X20BC0087* von *B+R* stellt drei komplexe Eingänge an den Beginn des Prozessabbilds. Der erste tatsächliche komplexe Eingang steht somit an vierter Stelle (Index 3).
	- o Darüber hinaus füllt die *X20BC0087* die benutzten Bytes eines digitalen Moduls voll aus. Somit benötigt ein Modul mit zwölf digitalen Eingängen (DI12) zwei ganze Byte, die Eingänge werden an den (relativen) Adressen 0 bis 11 zur Verfügung gestellt. Die folgenden vier Bit sind nutzlos und der erste digitale Eingang des nächsten Moduls liegt somit an Adresse 16.

## <span id="page-43-0"></span>**9.4 Bekannte Fehler**

- CANoe
	- o "Das Zielnetzwerk ist nicht verfügbar"

Wird eine ungewöhnliches IP-Netz verwendet (beispielsweise 192.168.0/16), so übernimmt *CANoe* in Version 8.2 nicht die korrekte Subnetzmaske. Diese muss deshalb korrigiert werden (s. [Abbildung](#page-31-2) 18)

- <span id="page-43-1"></span> Modbus
	- o Bei Messungsstart werden die meisten Pakete nicht gesendet, wodurch viele Timeouts gemeldet werden (vor Allem bei TestTheStack) Ein Bug im TCP-Stack von *CANoe* 8.2 führt dazu, dass, solange der Stack auf eine ARP-Response wartet, neue Sende-Befehle die alten überschreiben. Der Bug wird demnächst behoben.

## **10 Erklärung**

<span id="page-44-0"></span>\_\_\_\_\_\_\_\_\_\_\_\_\_\_\_\_\_\_\_\_\_\_\_\_\_ \_\_\_\_\_\_\_\_\_\_\_\_\_\_\_\_\_\_\_\_\_\_\_\_\_\_\_\_\_

Ich erkläre an Eides Statt, dass ich die hier vorgelegte Bachelor-Thesis selbstständig und ausschließlich unter Verwendung der angegebenen Literatur und sonstigen Hilfsmittel verfasst habe. Die Arbeit wurde in gleicher oder ähnlicher Form keiner anderen Prüfungsbehörde zur Erlangung eines akademischen Grades vorgeleg

## **11 Programmcode**

Das komplette Projekt (inklusive *CANoe*-Konfigurationen und beispielhaften DBC-, SysVar-, Panel-Dateien und CAPL-Code für die Panels) kann von folgendem Git-Server abgerufen werden. Es wird darum gebeten, eventuelle Fehler oder Verbesserungen an den Entwickler per Issue/Pull-Request zu melden.

[https://git.nordlichter-brv.de/Jonny007-MKD/Bachelorthesis](https://git.nordlichter-brv.de/Jonny007-MKD/Bachelorthesis/)/

<span id="page-45-0"></span>Im Verzeichnis Modbus-DLL/ im Repository ist der Beginn einer Ethernet-Interaction-Layer-Implementierung (vgl. Kapitel [3.1\)](#page-15-5) zu finden, die Verwendung von Signalen wurde allerdings noch nicht implementiert. Der Polling-Modbus-Client-Stack nach Kapitel [3.2](#page-17-3) sowie die zugehörigen Code-Teile MakeConfig (s. Kapitel [4.2.2\)](#page-29-4) und TestTheStack (s. Kapitel [4.1.5](#page-27-4)) sind im Ordner Modbus-CAPL/include/CAPL/ zu finden und werden in dieser gekürzten Fassung nicht abgedruckt.

## **12 Danksagungen**

Das Verfassen dieser Abschlussarbeit und das Meistern der damit verbundenen Hindernisse hat mir sehr viel Spaß gemacht. Es ist jedoch selbstverständlich, dass eine solche Arbeit nicht ohne Unterstützung anderer entstehen kann. Bei allen, die mir in den letzten Monaten halfen, möchte ich mich an dieser Stelle bedanken.

Zuerst danke ich meiner Betreuerin von der Hochschule Karlsruhe, Prof. Dr. Marianne Katz, die trotz der großen Entfernung sofort bereit war, diese Arbeit zu betreuen und mich zu unterstützen. Weiterhin danke ich meinem Betreuer Jörn Haase von der Vector Informatik GmbH, der mich auf ausgezeichnete Art und Weise anleitete und alle meine Fragen kompetent beantworten konnte. Jörn ermöglichte es, dass das Arbeiten in einer solch positiven Atmosphäre stattfand.

Anschließend möchte ich Daniel Bilir und Andre Schäfer für die gute und freundschaftliche Zusammenarbeit sowie den Mitarbeitern der *WAGO [Kontakttechnik](http://www.wago.de/)  [GmbH & Co.](http://www.wago.de/) KG* (*Wago*) sowie der *Bernecker + [Rainer Industrie Elektronik Ges.m.b.H.](http://www.br-automation.com/de/)* (*B+R*) für ihre Unterstützung bei Fragen zu den Busklemmen danken.

Schließlich danke ich allen, die diese Arbeit Korrektur lasen und mich mit hilfreichem Input unterstützten, darunter Jelka Lamke, für ihre unverzichtbare Mithilfe.

<span id="page-46-0"></span>Am meisten danke ich meiner Frau Laura Wendeborn sowie meiner Tochter Maja Wendeborn, die mir in allen Phasen dieser Arbeit mit viel Gedu ld, aufmunternden Worten und auch tatkräftiger Hilfe zur Seite standen und das Leben so lebenswert machen.